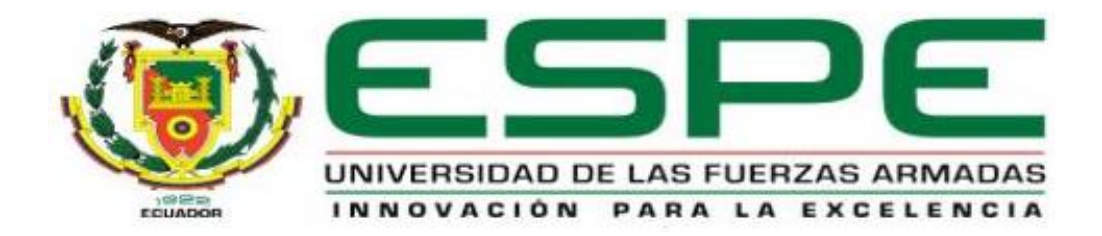

# <span id="page-0-0"></span>**Sistema de Detección de Llenado de Botellas Mediante Algoritmos de Procesamiento Digital de Imágenes**

Tulcanazo Villamarín, Franco Joel

Departamento de Eléctrica y Electrónica

Carrera de Electrónica Mención Instrumentación & Aviónica

Monografía previo a la obtención del título de Tecnólogo en Electrónica Mención

Instrumentación y Aviónica

Ing. Ávila Villacís, Adrián Alejandro

Latacunga

11 de marzo de 2021

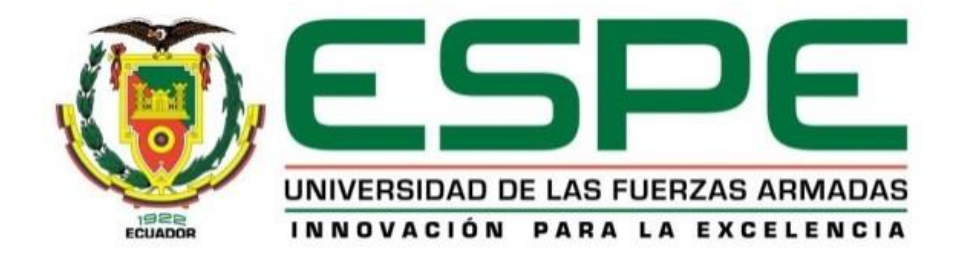

# **DEPARTAMENTO DE ELÉCTRICA Y ELECTRÓNICA**

# **CARRERA DE ELECTRÓNICA MENCIÓN INSTRUMENTACIÓN Y AVIÓNICA**

# **CERTIFICACIÓN**

<span id="page-1-0"></span>Certifico que la monografía, "**SISTEMA DE DETECCIÓN DE LLENADO DE BOTELLAS MEDIANTE ALGORITMOS DE PROCESAMIENTO DIGITAL DE IMÁGENES**" fue realizado por el señor **TULCANAZO VILLAMARÍN, FRANCO JOEL,** el mismo que ha sido revisado en su totalidad, analizado por la herramienta de verificación de similitud de contenido; por lo tanto cumple con los requisitos teóricos, científicos, técnicos, metodológicos y legales establecidos por la Universidad de Fuerzas Armadas ESPE, razón por la cual me permito acreditar y autorizar para que lo sustente públicamente.

**Latacunga, 11 de Marzo del 2021**

**Firma:**

 $\frac{1}{2}$ 

**Ing. Ávila Villacís, Adrián Alejandro.**

**C.C.: 050239914-0**

# **REPORTE DE VERIFICACIÓN**

# <span id="page-2-0"></span>**UrkUND**

# **Document Information**

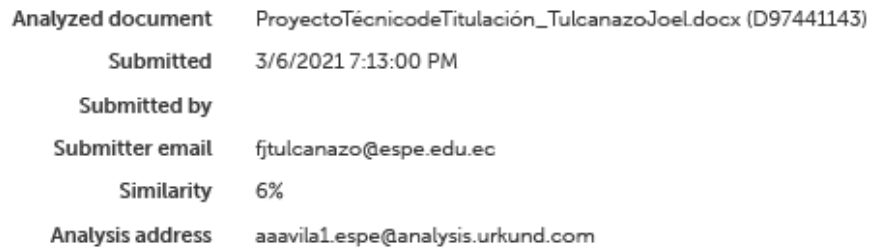

# Sources included in the report

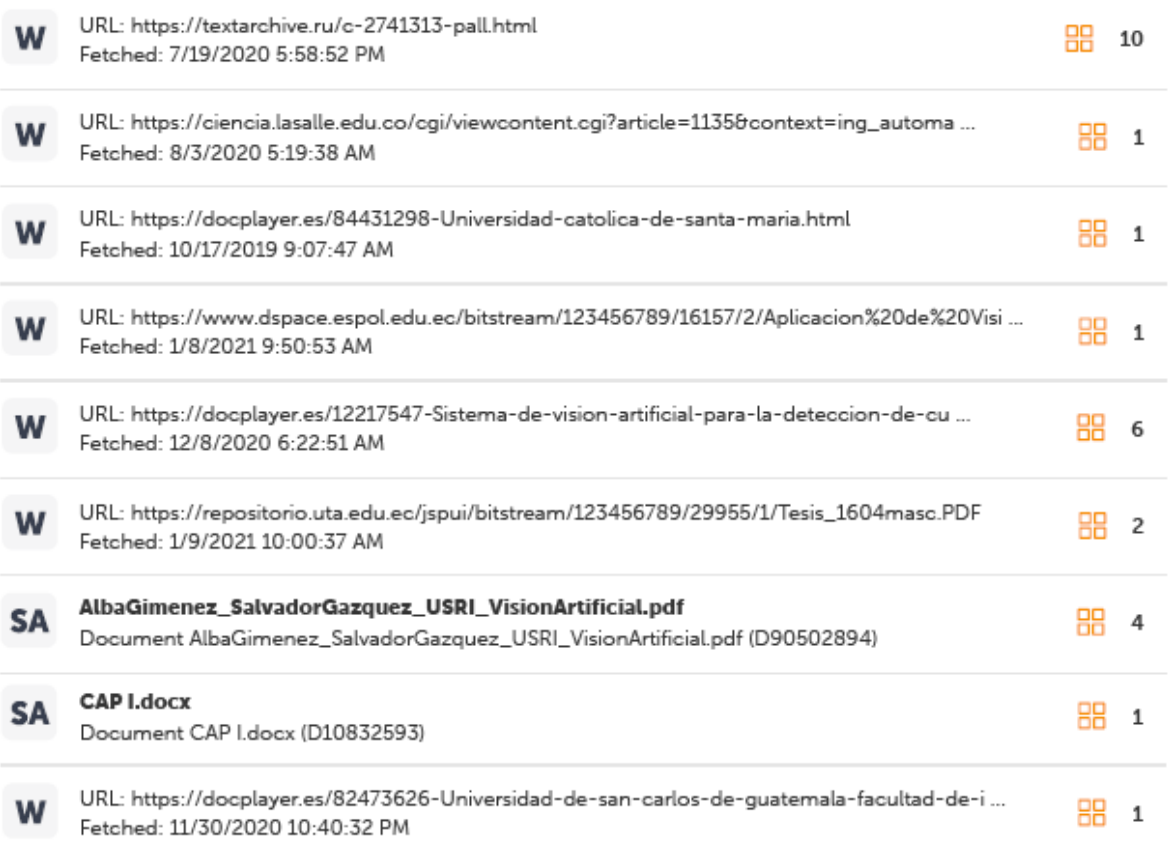

# **Firma:**

 $\frac{1}{2}$ 

**Ing. Ávila Villacís, Adrián Alejandro.**

# **C.C.: 050239914-0**

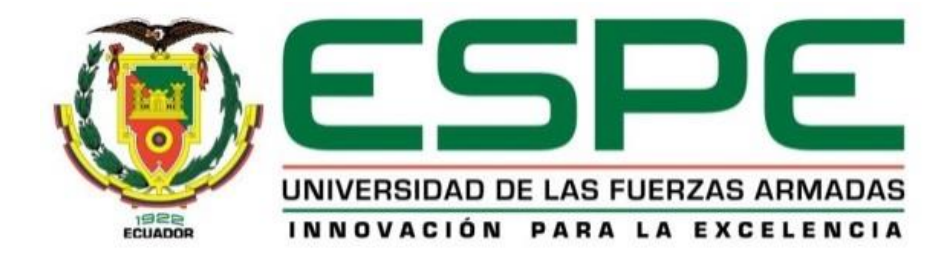

# **DEPARTAMENTO DE ELÉCTRICA Y ELECTRÓNICA**

# **CARRERA DE ELECTRÓNICA MENCIÓN INSTRUMENTACIÓN Y AVIÓNICA**

# **RESPONSABILIDAD DE AUTORÍA**

<span id="page-3-0"></span>Yo, **TULCANAZO VILLAMARÍN, FRANCO JOEL**, declaro que el contenido, ideas y criterios de la monografía: **SISTEMA DE DETECCIÓN DE LLENADO DE BOTELLAS MEDIANTE ALGORITMOS DE PROCESAMIENTO DIGITAL DE IMÁGENES** es de mi autoría y responsabilidad, cumpliendo con los requisitos teóricos, científicos, técnicos, metodológicos y legales establecidos por la Universidad de Fuerzas Armadas ESPE, respetando los derechos intelectuales de terceros y referenciando las citas bibliográficas. Consecuentemente el contenido de la investigación mencionada es veraz.

**Latacunga, 11 de Marzo del 2021**

**Firma:**

**Tulcanazo Villamarín, Franco Joel**

\_\_\_\_\_\_\_\_\_\_\_\_\_\_\_\_\_\_\_\_\_\_\_\_\_\_

**C.C: 1004670798**

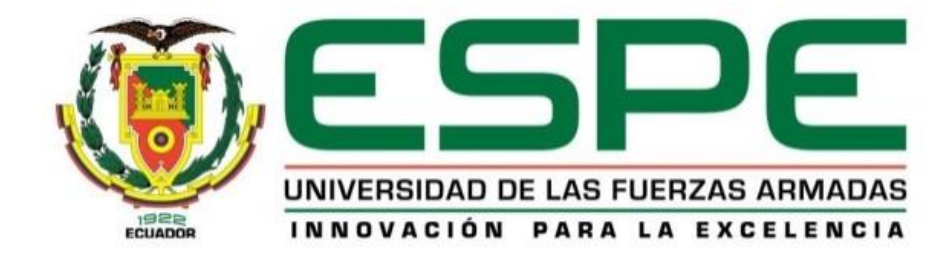

# **DEPARTAMENTO DE ELÉCTRICA Y ELECTRÓNICA**

# **CARRERA DE ELECTRÓNICA MENCIÓN INSTRUMENTACIÓN Y AVIÓNICA**

# **AUTORIZACIÓN DE PUBLICACIÓN**

<span id="page-4-0"></span>Yo, **TULCANAZO VILLAMARÍN, FRANCO JOEL**, autorizo a la Universidad de las Fuerzas Armadas ESPE publicar la monografía: **"SISTEMA DE DETECCIÓN DE LLENADO DE BOTELLAS MEDIANTE ALGORITMOS DE PROCESAMIENTO DIGITAL DE IMÁGENES"**  en el Repositorio Institucional, cuyo contenido, ideas y criterios son de mi responsabilidad.

**Latacunga, 11 de Marzo del 2021**

**Firma:**

**Tulcanazo Villamarín, Franco Joel** 

\_\_\_\_\_\_\_\_\_\_\_\_\_\_\_\_\_\_\_\_\_\_\_\_\_\_

**C.C.: 100467079-8**

# **DEDICATORIA**

<span id="page-5-0"></span>A Dios por la vida y las oportunidades que nos brinda día a día. A la familia, en especial a mi madre por ser mi soporte. Y al público en general que tengan en alto sus aspiraciones para alcanzar sus metas "nada en la vida es imposible, nosotros nos fijamos nuestros limites, las barreras están en la mente".

Joel Tulcanazo V.

# **AGRADECIMIENTO**

<span id="page-6-0"></span>A Dios por bendecirme día a día, por encomendarme en las mejores manos que fueron las de mis maestros quienes con su paciencia y ética me brindaron sus conocimientos, quienes fueron y serán mis pilares fundamentales dentro de mi vida profesional.

A mi madre por ser mi confidente, amiga y sobre todo por ser el ejemplo para seguir hacia la persona responsable la cual hoy en día soy, confiando siempre en mis capacidades, quien me brindo todo su apoyo incondicional en el transcurso de mi vida.

Joel Tulcanazo V.

# ÍNDICE DE CONTENIDO

<span id="page-7-0"></span>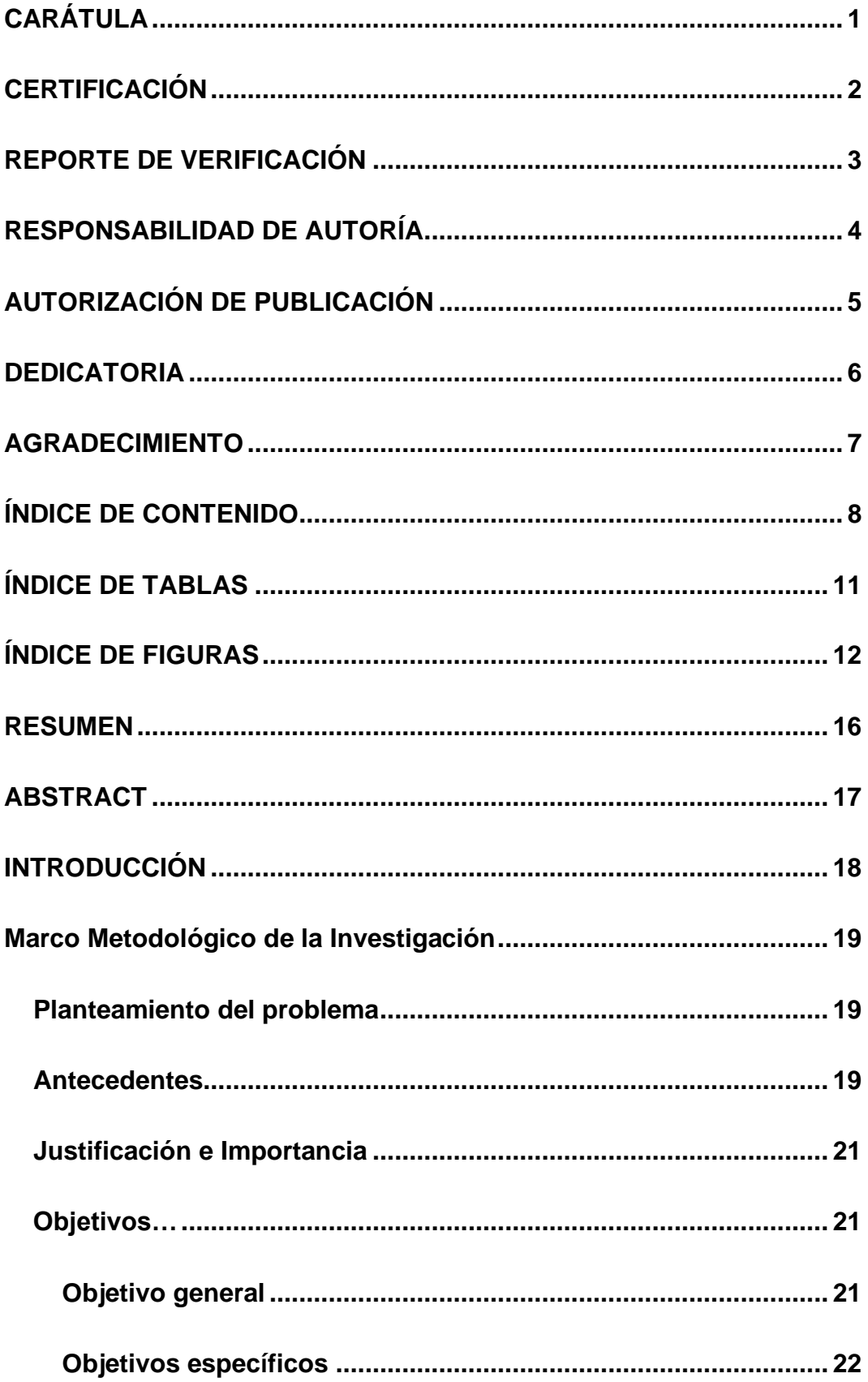

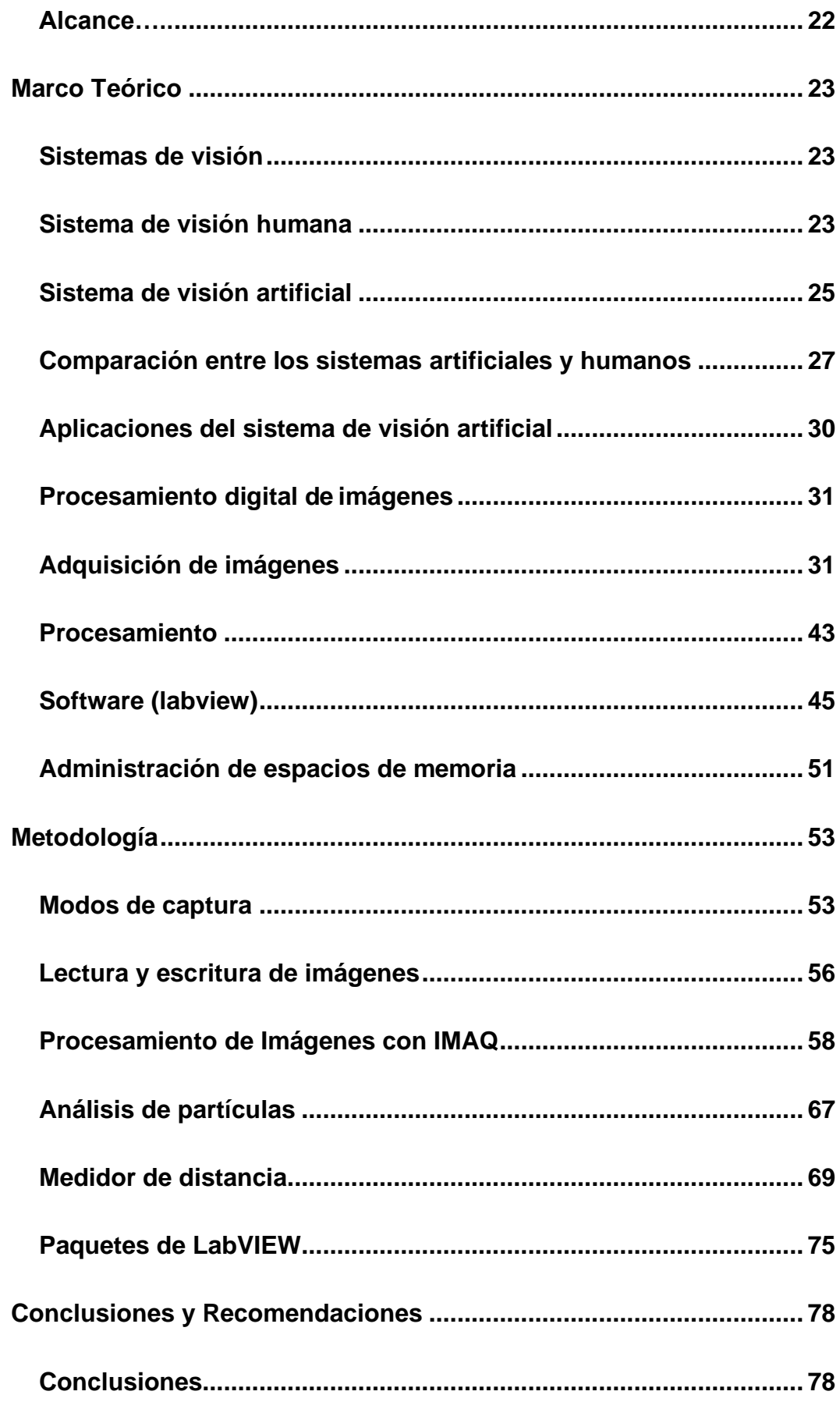

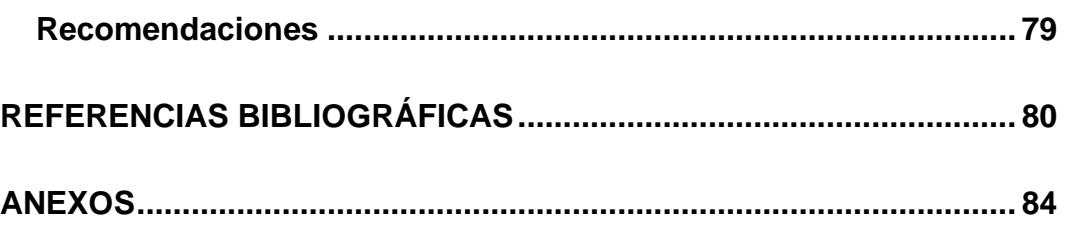

# **ÍNDICE DE TABLAS**

<span id="page-10-0"></span>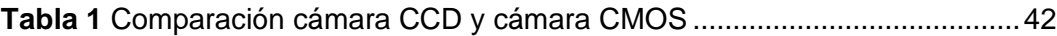

# **ÍNDICE DE FIGURAS**

<span id="page-11-0"></span>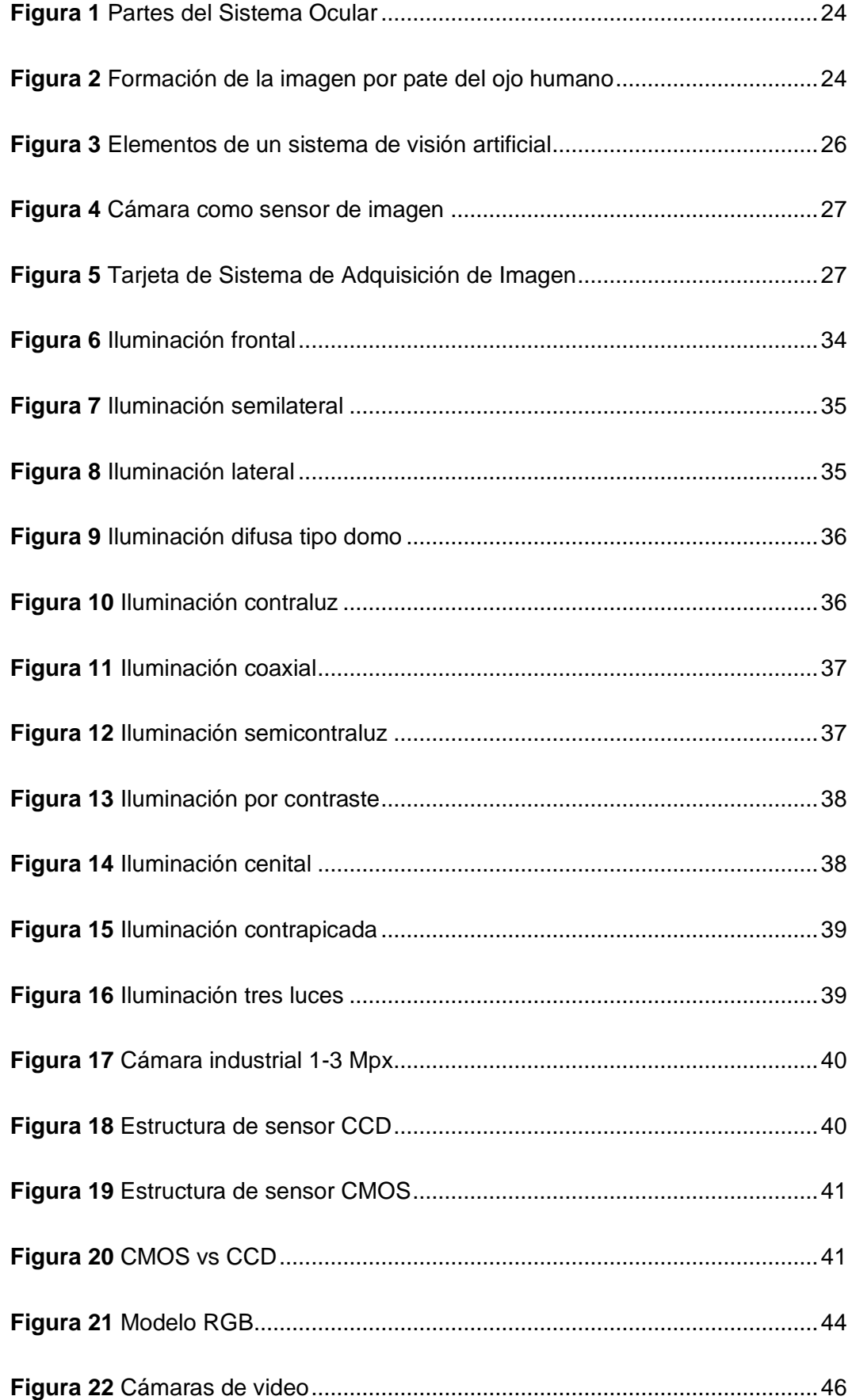

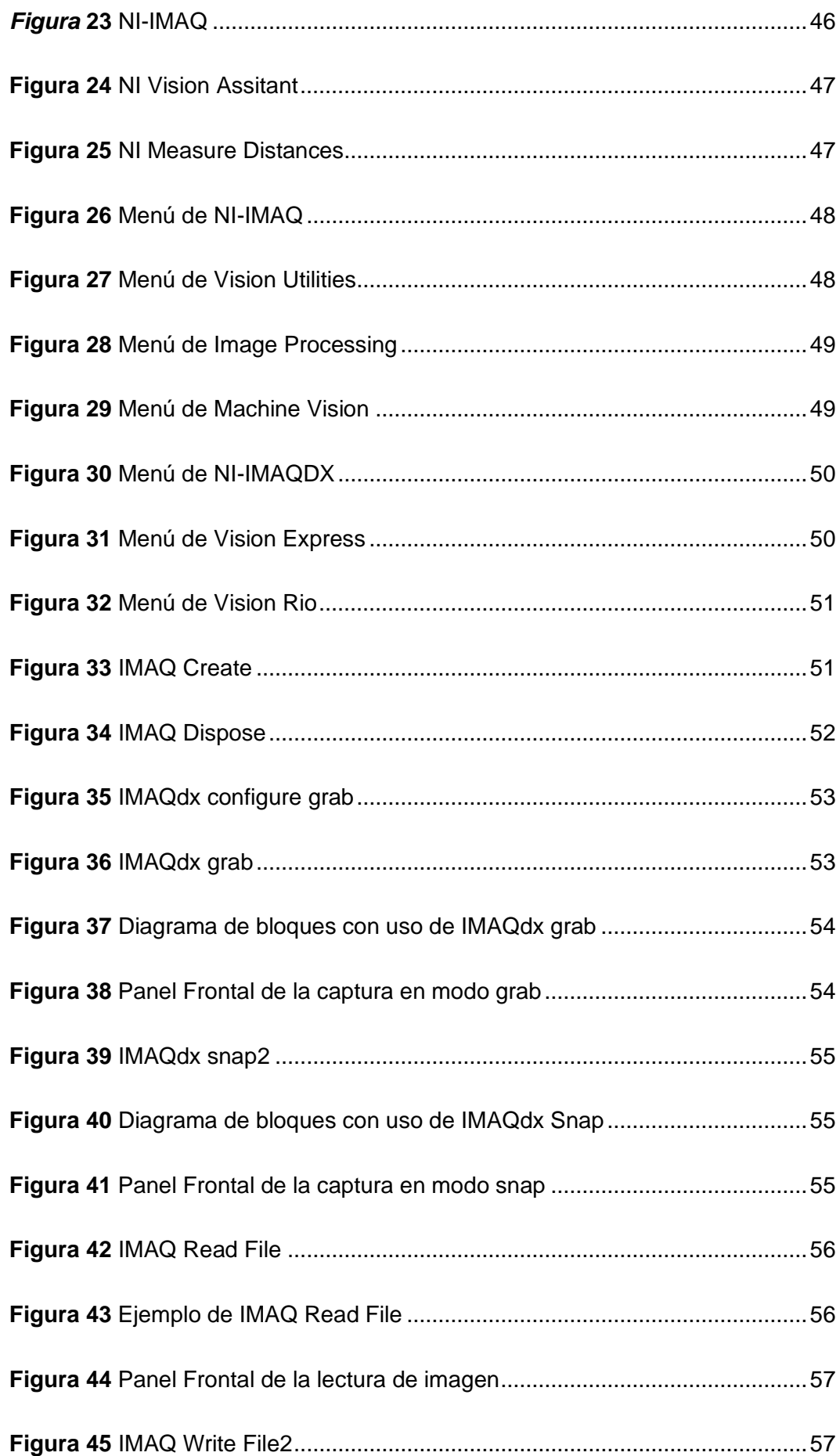

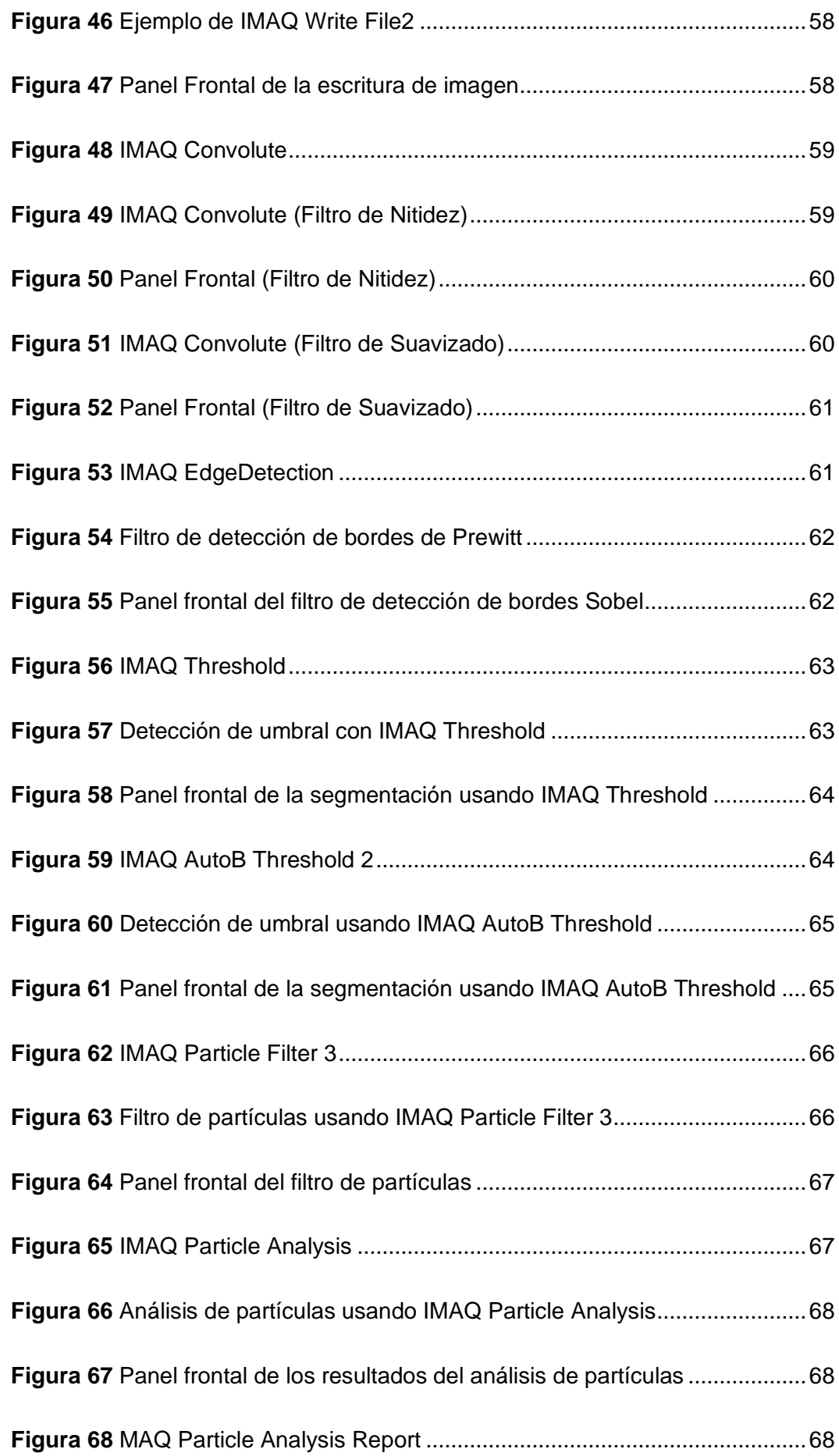

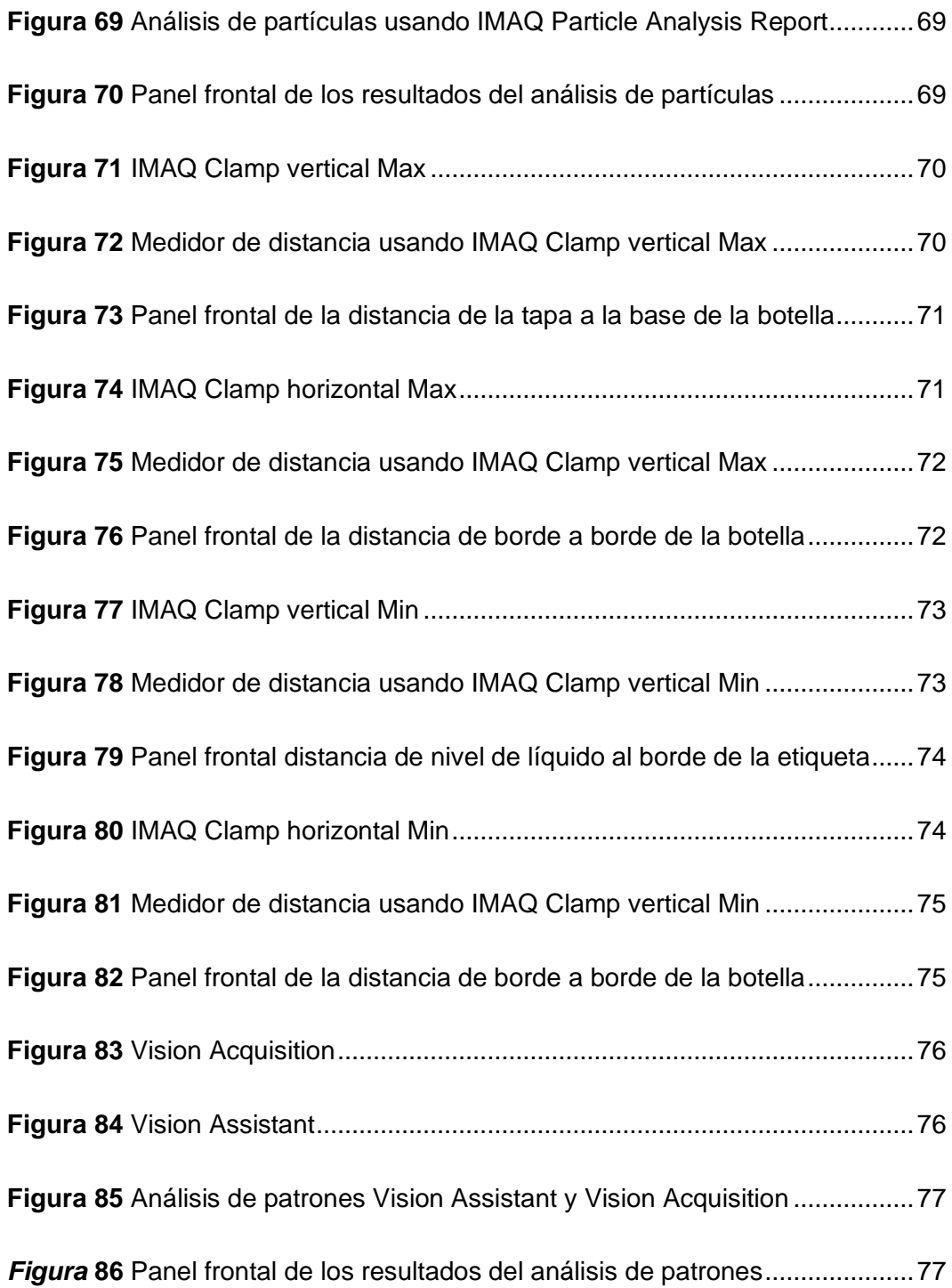

#### **RESUMEN**

<span id="page-15-0"></span>El presente trabajo, "Sistema de detección de llenado de botellas mediante algoritmos de procesamiento digital de imágenes" consiste en procesar y analizar una imagen en busca de patrones que permitan el paso de botellas que cumplan los parámetros estipulados mediante la realización de un HMI (Interfaz Hombre Máquina), esto se llevó a cabo gracias a la ayuda del software electrónico "LabVIEW". Primero se presentan los antecedentes, el problema al cual está sujeto, la justificación para la elaboración del proyecto, los objetivos a los que se quiere llegar a cumplir y el alcance propuesto. Segundo se presenta un marco teórico detallando las características más relevantes de los materiales usados; se definen los aspectos más relevantes vinculados a la iluminación y los tipos de cámaras existente, se realiza una comparación entre el sistema de procesamiento digital de imágenes con el sistema de visión humano, se elabora una breve descripción de los instrumentos virtuales que LabVIEW más usados con respecto a visión artificial. Se desarrolla el proyecto, se programa los parámetros requeridos (como la forma de la botella y el nivel de líquido permitido). Para culminar se exponen las conclusiones y recomendaciones que se llegó durante la realización del proyecto teniendo una clara idea que el proyecto fue con fines educativos.

### **PALABRAS CLAVE**

- **ALGORITMOS DE PROCESAMIENTO DIGITAL**
- **SISTEMA DE BANDAS**
- **VISIÓN ARTIFICIAL**

#### **ABSTRACT**

<span id="page-16-0"></span>The present job "Bottle filling detection system using digital image processing algorithms" consists of processing and analyzing an image in real time in search of patterns necessary to allow the passage of bottles that meet the stipulated requirements by carrying out a HMI (Human Machine Interface) and its respective programming in graphic language, this with the help of electronic software "LabVIEW". First, the background is presented, the problem to which it is subject, the justification for the development of the project, the objectives to be achieved and the proposed scope. Second, a theoretical framework is presented detailing the most relevant characteristics of the materials used; The most relevant aspects related to lighting and the types of existing cameras are defined, a comparison is made of the digital processing system with the human vision system, a brief description of the virtual instruments that LabVIEW presents is elaborated. The project is developed, the required parameters are programmed (such as the shape of the bottle and the allowed liquid level). To conclude, the conclusions and recommendations that were reached during the project are presented.

### **KEYWORDS**

- **DIGITAL PROCESSING ALGORITHMS**
- **BAND SYSTEM**
- **ARTIFICIAL VISION**

#### **INTRODUCCIÓN**

<span id="page-17-0"></span>A nivel mundial y hablando totalmente de la industria se puede decir que el objetivo que la mayoría de las empresas tienen por alcanzar es la optimización de procesos debido a que si prestan un mejor servicio o brindan un mejor producto este será mas cotizado.

Contribuir a este gran objetivo industrial fue el principal motivo para el planteamiento y desarrollo de este trabajo de investigación: "Sistema de detección de llenado de botellas mediante algoritmos de procesamiento digital de imágenes". Hoy en día la automatización es el paradigma de todo proceso industrial ya que los sistemas de control de calidad son la base fundamental para el progreso de nuevas ideas innovadoras.

Teniendo en cuenta que el procesamiento de imágenes en tiempo real es un campo complejo pero interesante; se invita a todo aquel que quiera tener nuevos retos y se sienta familiarizado con este tipo de proyectos a tener presente que este tipo de automatización por cámara es de gran utilidad y que abarcará fuertes garantías a futuro.

### **1. Marco Metodológico de la Investigación**

#### <span id="page-18-1"></span><span id="page-18-0"></span>**1.1. Planteamiento del problema**

En la actualidad la educación en todos los niveles se ha mantenido en la concepción de enseñanza aprendizaje, ya que va orientada a un modelo activo y participativo, permitiendo así nuevas estrategias y alcances en la enseñanza y aprendizaje.

Para lograr este aprendizaje es necesario que la metodología utilizada sea generada de vivencias reales y experiencias en el campo laboral para así tener más énfasis al impartir el conocimiento.

Dicho lo anterior se puede argumentar que los laboratorios de la universidad carecen de equipos necesarios para desarrollar prácticas en tiempo real mediante algoritmos de procesamiento digital de imágenes, para lo cual se revela que los nuevos egresados carecen de este tipo de conocimiento y es necesario que se opte por la enseñanza en este tipo de sistema.

# <span id="page-18-2"></span>**1.2. Antecedentes**

La carrera de Electrónica mención en Instrumentación y Aviónica, perteneciente a la Unidad de Gestión de Tecnologías de la Universidad de las fuerzas Armadas ESPE, ha renovado su malla y ha dado origen a la nueva carrera llamada: Tecnología Superior en Automatización e Instrumentación, para la cual existen laboratorios en los que los estudiantes pueden desarrollar habilidades en electrónica básica y de potencia, microcontroladores, instrumentación, control industrial.

Los algoritmos de procesamiento digital de imágenes son temas que deben venir inmerso dentro del aprendizaje, según Iván Danilo García Santillán "la visión artificial es una tecnología industrial aplicable a diferentes sectores y fases de

producción. Es de los métodos automatizados e inteligentes más efectivo e innovador para adquirir, procesar y analizar imágenes en los procesos de producción" (Visión Artificial y Procesamiento Digital de Imágenes usando Matlab, 2008)

Según Fu K.S., Lee C.S.G y R.C Gonzalez. "visión artificial aparece en el intento de dotar a las máquinas de un sistema de visión para automatizar el proceso de percepción visual mediante el tratamiento de imágenes e imitar las acciones de otro procurando igualarlas o mejorarlas. Es una disciplina compleja que involucra otras ciencias como matemáticas, física, ingeniería eléctrica, electrónica, robótica y computación. La Visión Artificial puede ser definida como los procesos de obtención, caracterización e interpretación de información de imágenes tomadas desde un mundo tridimensional a partir de imágenes bidimensionales" (Fu, González & Lee, 1988).

Según Pillajo Lemache, Aracely Monserrath egresada de la Universidad de las Fuerzas Armadas "ESPE", autora de (Sistema de formación en robótica industrial basada en células robotizadas kuka y visión artificial, 2019) "la visión artificial es un campo en el que mediante la utilización de técnicas aplicadas al análisis de imágenes se extrae información característica para ser empleada en una gran gama de aplicaciones que tienen como objetivos el de facilitar acciones que son recurrentes en las industrias como: automatizar procesos donde se requiere inspecciones sin el contacto físico de operadores y el control de calidad de productos que aparecen con imperfecciones. Por otro lado, la visión artificial trabaja en conjunto con otros dispositivos electrónicos y sistemas de actuación que hacen posible las funciones de sujeción y clasificación, como el empleo de robots industriales los cuales facilitan acciones repetitivas con reducción de tiempo."

20

#### <span id="page-20-0"></span>**1.3. Justificación e Importancia**

El presente proyecto se lo realiza teniendo en cuenta que en algún punto del proceso de producción se requiere que un operador humano realice una inspección visual del producto para determinar si se está produciendo correctamente con fines de control de calidad. Tareas como estas pueden ser automatizadas, pero requieren de un sólido conocimiento en el área del procesamiento de imágenes digitales.

El prototipo está diseñado para proporcionar al estudiante las herramientas que combinan las técnicas de procesamiento digital de imágenes para determinar existencia de o no existencia de alguna característica en una imagen. Los temas que se abordan proporcionarán las bases conceptuales que permiten un adecuado desempeño en el estudio de experiencias educativas relacionadas al procesamiento de señales, procesamiento de imágenes, robótica, etc., contenidos que se encuentran inmersos en muchas de las actividades laborales a la que se enfrentará el estudiante en su vida profesional.

Se considera que los recursos económicos invertidos en este proyecto son útiles ya que se podrá contar con un nuevo prototipo servible y de fácil manejo para los estudiantes y maestros dentro de los laboratorios, teniendo en cuenta que la utilidad de este podrá ayudar a un mejor entendimiento, llevando a cabo las prácticas afines con una mayor factibilidad.

### <span id="page-20-1"></span>**1.4. Objetivos**

### <span id="page-20-2"></span>**1.4.1 Objetivo general**

Implementar un sistema de detección de llenado de botellas mediante algoritmos de procesamiento digital de imágenes para prácticas de instrumentación industrial.

#### <span id="page-21-0"></span>**1.4.2 Objetivos específicos**

- Implementar un prototipo que emula el proceso de botellas mediante algoritmos de procesamiento digital de imágenes.
- Crear un sistema de detección de llenado de botellas utilizando LabView para visualizar los datos adquiridos mediante algoritmos de procesamiento digital de imágenes.
- Diseñar un HMI para visualizar el proceso y permitir el control y la optimización mediante la regulación de los objetivos del proceso y la producción.

### <span id="page-21-1"></span>**1.5. Alcance**

El proyecto va dirigido a los alumnos de las Carreras: Electrónica Mención Instrumentación y Aviónica, y Automatización e Instrumentación de la Sección Gestión de Tecnologías, el cual permite al alumno enriquecerse de conocimiento en este campo y tener amplio conocimiento en la creación de HMI para así dar cumplimiento a los altos estándares educativos y formándose para el futuro campo laboral.

El presente proyecto consiste en un sistema de detección mediante algoritmos de procesamiento digital de imágenes, el cual constará de una banda transportadora que lleva botellas con líquido para así ser analizadas por una cámara fotográfica (sensor), la cámara detectará las botellas y analizará el nivel de líquido, si se cumple las condiciones requeridas se dará paso a la botella analizada; caso contrario será desechada y empujada por un pistón dando a entender que no cumplió con las condiciones del sistema. Este sistema podrá ser configurado dependiendo las características requeridas por el operario, ya sea buscando patrones o por su nivel de líquido permisible para el paso de botellas.

#### **2. Marco Teórico**

# <span id="page-22-1"></span><span id="page-22-0"></span>**2.1. Sistemas de visión**

En la actualidad se denota que el avance de la tecnología y por ende la globalización van provocando que las industrias sean en cada instante más competitivas ya que todas las empresas trabajan con el único propósito de brindar un producto de alta calidad. Esto ha producido que el proceso de control de calidad sea en la actualidad una etapa fundamental en todo proceso industrial.

Hoy en día se puede distinguir un sinnúmero de técnicas para el respectivo control de calidad de un producto, elegir qué técnica se va a aplicar depende de las condiciones del proceso a la cual se va a ejecutar. Si el parámetro requerido es la forma geométrica del objeto, se suele dejar a la vista humana el trabajo de inspección y verificación del control de calidad; sin embargo, existen errores que escapan y pasan por alto de la vista del operario, impidiendo así la correcta labor del producto final (CUEVA, 2019).

Para evitar estos errores han surgido los sistemas de detección y procesamiento de imágenes en tiempo real, capaces de palpar aquellos errores que a la vista de operario no fuesen detectados (Fernández García, 2018).

Para un entendimiento más conciso es primordial entender la forma de funcionamiento tanto por maquina como por humano; y así resaltarán sus respectivas ventajas y desventajas.

# <span id="page-22-2"></span>**2.2. Sistema de visión humana**

La vista del ser humano es el sentido visual más avanzado dentro de todo el mundo animal, así mismo podemos manifestar que este sistema es el más complejo ya que por medio de la vista, el ser humano tiene la capacidad de diferenciar la

forma, los colores, el tamaño y un sinnúmero de cualidades de los objetos que lo rodean (FIGUEROBA, 2019).

# <span id="page-23-0"></span>**Figura 1**

*Partes del Sistema Ocular*

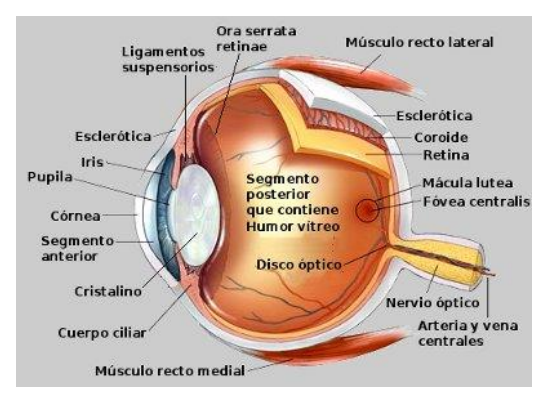

### *Nota.* Tomado de(ORTIZ, 2017)

La adaptación rápida y fácil de la visión humana se debe a la interacción de diferentes componentes como la córnea, la coroides, el cristalino, el iris, la pupila, la retina, el nervio óptico, entre otros; estos actúan entre sí para el correcto análisis y desenvolviendo del sistema de visión humano (RUIZ, 2016):

El sentido de la vista trabaja de manera similar al de una cámara fotográfica, ya que en este sentido se debe enfocar una imagen visual sobre la retina.

# <span id="page-23-1"></span>**Figura 2**

*Formación de la imagen por pate del ojo humano.*

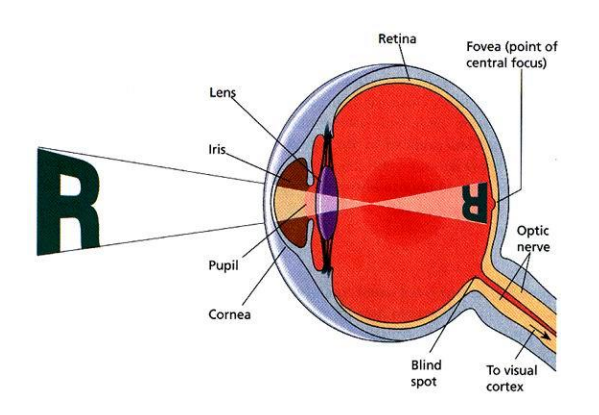

*Nota*. Tomado de (PEREZ, 2006)

El proceso de captura y análisis de imagen se puede interpretar con el siguiente orden:

La luz ingresa por medio de las pupilas, que son el diagrama natural que filtra la luz que entra en el ojo, pasa por la lente (el cristalino), aquí se juntan los rayos hasta llegar a la retina, en donde se forman las imágenes invertidas puesto que son las estructuras que tiene las células fotosensibles y dónde se produce la imagen, para luego convertirse en impulsos eléctricos que se trasportan al cerebro por medio de los nervios ópticos (RUIZ, 2016).

#### <span id="page-24-0"></span>**2.3. Sistema de visión artificial**

Los sistemas de visión artificial fueron creados a partir del progreso de la inteligencia artificial, el propósito fundamental fue el programar un computador capaz de interpretar los parámetros de una imagen, estas son incluidas en la gran mayoría de aplicaciones industriales, en donde la interacción de hardware y software prestan un mejor análisis a la operativa en la ejecución del procesamiento digital.

Una de las características principales del sistema de visión industrial es el bajo costo de sus equipos, teniendo en cuenta y no pasando por alto que en estos sistemas es necesario tener una mayor confiabilidad, solidez y estabilidad; en comparación con un sistema de visión educativo. Por lo tanto, se argumenta que la visión artificial industrial implica bajos costos, precisión aceptable, alta solidez, gran confiabilidad, sin excepción de una elevada permanencia mecánica y térmica (OROSCO, 2014).

Los sistemas de visión artificial se basan en sensores digitales protegidos dentro de cámaras industriales con lentes especializados en la adquisición de imágenes, para que el hardware y el software puedan procesar, analizar y medir diferentes características programadas y así puedan tomar decisiones.

Según Bustamante (2016), vision artificial es "una disciplina científica que incluye métodos para adquirir, procesar y analizar imágenes del mundo real con el fin de producir información que pueda ser tratada por una máquina".

### <span id="page-25-0"></span>**Figura 3**

*Elementos de un sistema de visión artificial.*

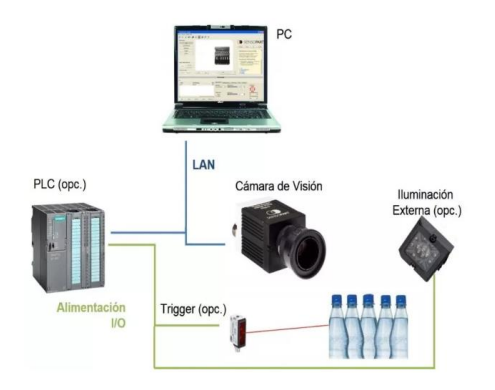

*Nota.* Tomado de (BUSTAMANTE, 2016)

El sistema de visión artificial está compuesto principalmente por los siguientes elementos:

- **Fuente de luz.-** la iluminación es un aspecto indispensable a considerar en un sistema de control mediante visión artificial. Si se brinda una iluminación adecuada, el sistema de visión resolverá la aplicación y tratamiento de la imagen con mayor facilidad. Existen diferentes tipos de iluminación: lateral, por contraste, frontal, difusa tipo axial, difusa tipo domo, entre otras.
- **Sensores de imagen.-**, la cámara hoy en día es el sensor de imagen más cotizadas dentro del mercado, se encarga de percibir las características del objeto de estudio. Se puede decir que, debido a su mínimo costo, a su mínimo consumo de energía y su pronta facilidad de manejo han ganado nombre y realce en la industria.

### <span id="page-26-1"></span>**Figura 4**

*Cámara como sensor de imagen.*

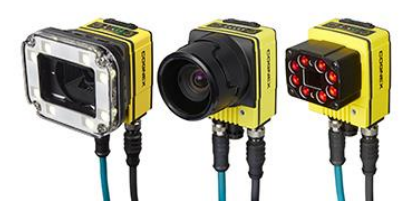

*Nota.* Tomado de (ROBOTICS, 2020).

• **Sistemas de adquisición.-** este sistema es sin duda uno de los más importante ya que en él se toma la información proveniente desde la cámara para luego convertirla en una señal digital y así poder ser procesada por el computador.

Se debe tener en cuenta un sinnúmero de características importantes para elegir la correcta tarjeta del sistema de adquisición que se ajuste a las necesidades pertinentes, las características más importantes que se puede dar realce seria: la cantidad de píxeles por imagen, la velocidad de transmisión y recepción, la transferencia de la imagen, la capacidad de captura por disparo (fps), entre otras (BASTIDAS, 2020).

# <span id="page-26-2"></span>**Figura 5**

*Tarjeta de Sistema de Adquisición de Imagen.*

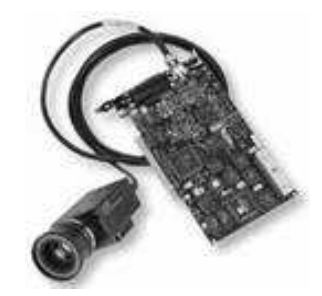

*Nota.* Tomado de (ROBOTICS, 2020)

# <span id="page-26-0"></span>**2.4. Comparación entre los sistemas artificiales y humanos**

Sin duda los componentes del sistema de visión artificial operan de manera análoga en comparación al sistema humano:

- **Fuente de luz.-** ya sean los sistemas de visión artificial o los sistemas de visión humana, obligatoriamente requieren de luz para poder apreciar los objetos de estudio; caso contrario el análisis realizado será erróneo.
- **Sensores de imagen.-** el trabajo que realiza los componentes del sistema visual humano son emulados por un sensor digital (cámara) que a su vez en conjunto con la lente, el sensores fotoeléctricos, un diafragma y demás componentes del sistema visual artificial realizan un análisis detallado de objeto de estudio.
- **Sistema de adquisición.-** el sistema de visión human cuenta con el nervio óptico, este se encarga de trasferir la información analizada hacia el cerebro para ser procesada; por otro lado el sistema de visión artificial posee el sistema de adquisición, el cual procesa la información eléctrica de naturaleza analógica y la trasforma en una señal digital.
- **Aplicación de Procesado.-** quizá esta sea la parte primordial en ambos sistemas ya que es el lugar en donde se realiza el proceso requerido; el sistema de visión artificial trabaja dependiendo la programación requerida y estipulada; por otro lado el sistema de visión humano actual al instante adquiriendo toda la información requerida y realizando el trabajo de acuerdo a las necesidades del consumidor.

El objetivo primordial de ambos sistemas es: receptar información por medio de las imágenes, examinarlas y tomar decisiones al respecto. Pero para cada tipo de visión existen ventajas y desventajas que detallaremos a continuación:

• Una de las ventajas del sistema de visión artificial es que no necesita de un contacto físico con el producto para su respectivo análisis, esto es de máxima importancia debido a que se cuida la integridad del operario en ambientes radiactivos o tóxicos.

- El sistema de visión artificial brinda mayores prestaciones al momento de realizar inspecciones a grandes escalas, debido a que este sistema no cae en inconvenientes de ilusiones ópticas o cansancio, y así se puede optimizar de mejor manera el trabajo realizado puesto que puede se trabaja todo el tiempo sin interrupciones; por otro lado, los están expuestos al cansancio, debido a esto el control de la calidad y la ligereza de la producción son afectados.
- Una ventaja para el sistema de visión artificial es que con la ayuda de este sistema se puede realizar actividades con una mayor velocidad, aumentado la capacidad de producción y al mismo tiempo disminuyendo drásticamente la mano de obra; debido a que estos procesos no podrían ser posible con ayuda del limitado ojo humano.
- En el sistema de visión humano las personas son vulnerables a varias enfermedades visuales: miopía, hipermetropía, etc.
- Una de las desventajas del sistema de visión artificial, es la pronta respuesta a posibles situaciones imprevistas; sin embargo, se debe tener en cuenta que esta situación puede ser emitida en el momento del desarrollo del programa.
- El sistema de visión humano tiene la capacidad de comprender y analizar imágenes con información muy compleja que, a diferencia del sistema de visión artificial este se basa en la experiencia adquirida (conocimiento previo) y así ser capaz de tomar la mejor decisión posible.

El costo económico puede ser un factor decisivo para la implementación de un sistema de visión artificial, ya que existirán situaciones en las cuales se necesita tener un alto porcentaje de producción; se debe tener en cuenta que en un sistema de visión artificial dentro de una empresa el alto porcentaje de inversión implica un fuerte gasto, pero se debe considerar que la fuerte inversión inicial se recuperará en poco tiempo debido a una producción a gran escala y de alta calidad.

#### <span id="page-29-0"></span>**2.5. Aplicaciones del sistema de visión artificial**

Teniendo en cuenta que en la actualidad se puede adquirir un sinnúmero de cámaras que podrían ser usadas como sensores digitales en múltiples ámbitos tales como: seguridad, electrónica, agrícola, medicina, robótica, alimenticia, etc. Los sistemas de visión artificial pueden realizar simples inspecciones visuales cuando así el operario lo requiera o a su vez manejar partes robóticas automatizadas (ZAMBRANO, 2016).

Dentro del área del control de calidad, las aplicaciones que se pueden llevar a cabo podrían ser:

• La inspección y monitoreo de productos alimenticios o de hogar, tales como en la industria de yogurt,

Dentro del área médica se puede elaborar aplicaciones que ayuden en:

- Examinar imágenes de microscopía con el propósito de detectar virus, células y en mucho de los casos evitar enfermedades como el cáncer, anemia, etc. Dentro del área agrícola se puede elaborar aplicaciones que ayuden en:
- Análisis de imágenes aéreas y además puede ser utilizadas para controlar lugares amplios como plantaciones de diferente producción.

Finalmente, se mencionará lo correspondiente al área de robótica, mostrando así aplicaciones que permitan:

• El control de soldaduras en tiempo real sin que el operario se encuentre físicamente presente en el lugar de operación.

En lo expuesto previamente se percata que realmente existen un sinnúmero de aplicaciones que pueden elaborarse con la utilización de sistemas de visión artificial.

#### <span id="page-30-0"></span>**2.6. Procesamiento digital de imágenes**

El procesamiento digital de imágenes (PDI) son métodos que se aplican a las imágenes digitales con el propósito de alterar y mejorar la calidad de la misma con el fin de facilitar la búsqueda de información para así agilitar en análisis y el control requerido (Aguirre Dobernack, 2019).

### <span id="page-30-1"></span>**2.7. Adquisición de imágenes**

Un sistema de adquisición de imágenes consta de los siguientes elementos:

- Iluminación
- Cámara
- Tarjeta de adquisición de imágenes

#### **2.7.1. Iluminación**

 Es sumamente importante el correcto diseño del sistema de iluminación para la implementación de un Sistema de visión artificial. Una adecuada iluminación permitirá resaltar los mínimos rasgos de interés en el objeto de análisis y disminuye el tiempo de respuesta en el procesamiento digital.

 Existen una infinidad de técnicas de iluminación, no se puede ser preciso ni asegurar cuál es la mejor; va a depender de las características que se desea resaltar en el objeto a analizar. Muchas aplicaciones han fallado debido a la mala técnica del sistema de iluminación (Iluminación Natural, 2017).

### **2.7.2. Tipos de fuentes de luz**

Existen diferentes elementos que se deben considerar al instante de decidir con que fuente de luz se va a trabajar: el tiempo de vida, el precio en el mercado y la intensidad con la que ilumina. Las fuentes de iluminación comúnmente usadas en el campo industrial son las siguientes:

#### **a.- Iluminación natural**

El sol es la fuente de energía más antigua que conocemos. Existen diversos factores positivos y negativos de este tipo de iluminación, uno de ellos es que se debe tener en cuenta que este tipo de iluminación no se puede controlar, por otro lado, se puede sacarle mucho provecho para realizar diferentes tomas con la misma.

#### **b.- Iluminación artificial**

Este tipo de iluminación es creado por el hombre. Los objetos comúnmente utilizados y que emiten luz artificial son reflectores, lámparas, leds, foco y un sinnúmero de otras fuentes eléctricas. Un punto a favor de este tipo de iluminación artificial es que se puede controlar a gusto personal. Es muy útil principalmente en lugares cerrados.

Se puede probar diferentes resultados al mezclar ambas fuentes de luz, y se debe tener en cuenta que mientras mejor sea la combinación mejor será el resultado.

Los tipos de fuentes de luz artificial más comúnmente usadas podemos destacar a las siguientes:

- **Lámparas Halógenas de muy baja tensión.-** Trabajan a menos tensión gracias a un transformador. Iluminación localizada. Dicroicas. Disminuyen el calor por un sistema reflector, que lo desvía hacia la parte posterior (FLOR, 2017).
- **Lámpara de Tungsteno - Halógena.-** estas lámparas son muy económicas, son elaborada con cuarzo, mas resistibles al calor pero poco recomendables en el procesamiento de imágenes, debido a que emiten interferencia al momento de capturar la imagen (VALENCIA, 2018).
- **Lámparas fluorescentes.-** son lámparas que presentan una iluminación bastante homogénea. La principal falencia en este tipo de lampara es que no presentan un color uniforme, las longitudes de Trabajan en alta frecuencia evitando así que el parpadeo influya en la calidad de imagen (Rosso, 2018).
- **Lampara Incandescente.-** son lámparas con un filamento de tungsteno, este se encarga de transformar la electricidad en luz y calor (FLORES, 2019).
- **Diodos emisores de luz.-** Poseen una mayor rapidez de respuesta. Operan con bajo voltaje, consumen mínima potencia, disipan una mínima cantidad de calor, son ligeros y su tiempo de vida de extenso (EcuRed, 2016).

En la actualidad existe una infinidad de tipos de diodos led, dando varias ventajas que ayudan es este tipo de iluminación adecuada ya que brindan una excelente claridad, no tiene parpadeo a la hora de la captura de imagen evitando así la interferencia en este tipo de sistema; los usos son muy variados ya que se pueden usar en distintos escenarios acorde a la necesidad que se requiera.

Por muchas ventajas otorgadas por esta clase de diodos, se le ha dado el uso adecuado dentro de la industria en las diferentes aplicaciones de sistemas de visión artificial.

### **2.7.3. Tipos de técnicas de iluminación**

Se debe tener en cuenta de que manera la luz golpea al objeto de interés ya que es de máxima importancia debido a que la cámara podrá enfocar los rasgos y detalles para una mejor captura y análisis de la imagen, pero, lastimosamente cubre otras.

Para conseguir una buena captura de imagen, es necesario un buen ojo fotográfico y sin duda la luz. Así es, así tengas la cámara más potente del mercado o una variedad de [lentes fotográficos](https://www.crehana.com/ec/blog/fotografia/tipos-de-lentes-para-tu-camara-fotografica/) no lograrás capturas eficientes y de calidad si careces de una adecuada técnica de iluminación.

Los diferentes métodos de iluminación comúnmente usados son los siguientes:

• **Iluminación frontal.-** Es el método de iluminación comúnmente usado, el sensor digital (cámara) es ubicado frente al objeto de análisis a la par de la luz y el sensor recibe la luz que se refleja en el objeto.. El tipo de fuente que se utiliza con esta técnica son los diodos LEDs (INFAIMON, 2016b).

### <span id="page-33-0"></span>**Figura 6**

*Iluminación frontal*

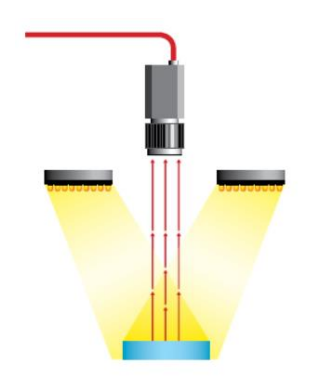

*Nota.* Tomado de (INFAIMON, 2016b)

• **Iluminación semilateral.-** Este método de iluminación es similar a la iluminación frontal con una ligera modificación de ubicación de la fuente de luz principal ya que esta es colocada a 45º del objeto de análisis. En este tipo de iluminación no se presentan objetos dividido por luz y sombra. Esta manera de iluminación brinda luz de forma parcial y ayuda a crear sombras en el fondo de la captura (CAMUS, 2020).

### <span id="page-34-0"></span>**Figura 7**

#### *Iluminación semilateral*

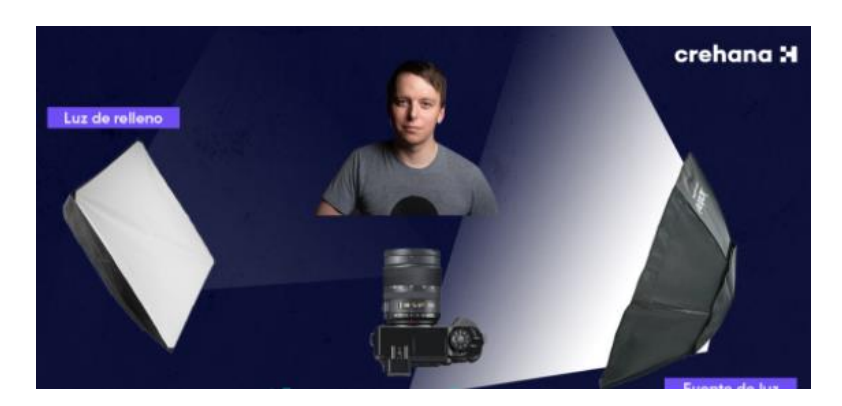

*Nota.* Tomado de (CAMUS, 2020)

• **Iluminación lateral.-** este tipo de iluminación es empleada en objetos con relieves en los cuales sea necesario resaltar mínimos detalles en el objeto de análisis, ya que como su nombre lo dice los relieves solo son visibles orientando la respectiva iluminación de manera lateral a la cámara (INFAIMON, 2017b).

### <span id="page-34-1"></span>**Figura 8**

*Iluminación lateral.*

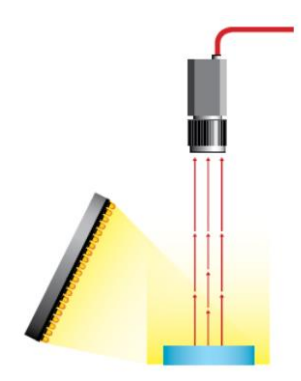

*Nota.* Tomado de (INFAIMON, 2017b)

• **Iluminación difusa tipo domo.-** Se utiliza para todos los tipos de objetos, debido a que en este tipo de iluminación no se crea ninguna sombra. Es utilizada para iluminar objetos en superficies complejas, a todo esto se incluye herramientas industriales, alimenticias, médicas, etc (INFAIMON, 2016a).

### <span id="page-35-0"></span>**Figura 9**

*Iluminación difusa tipo domo.*

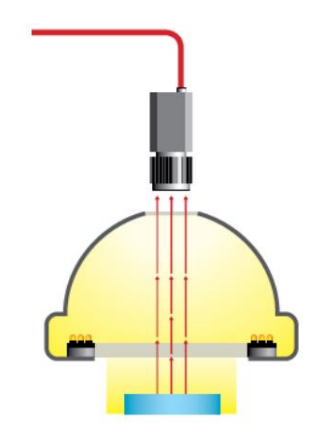

*Nota.* Tomado de (INFAIMON, 2016a)

• **Iluminación contraluz.-** la iluminación contraluz es los contrario de la luz frontal debido a que en esta luz se tiene a la luz principal posicionada por detrás del objeto de análisis para así crear una silueta. En esta iluminación el objeto de análisis se transforma en una sombra y así se eliminan completamente los colores del mismo (CAMUS, 2020).

# <span id="page-35-1"></span>**Figura 10**

*Iluminación contraluz*

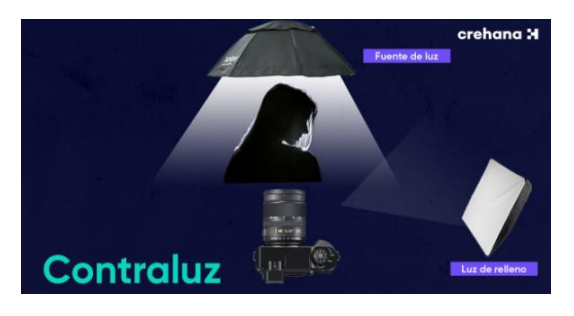

*Nota.* Tomado de (CAMUS, 2020)

• **Iluminación coaxial.-** Se emite la luz de forma lateral sobre un objeto reflectante (espejo) que desvía los haces de luz incidiendo al objeto desde el mismo eje de la cámara (INFAIMON, 2017c).
*Iluminación coaxial*

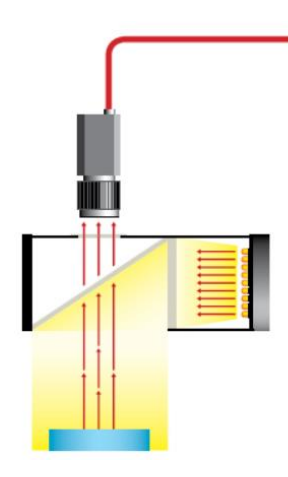

*Nota.* Tomado de (INFAIMON, 2017c)

• **Iluminación Semicontraluz.-** En la iluminación semicontraluz, el objeto de análisis se lo ubica en la mitad de la iluminación contraluz y la iluminación lateral. La fuente de luz se ubica en una esquina del objeto de análisis (CAMUS, 2020).

# **Figura 12**

*Iluminación semicontraluz*

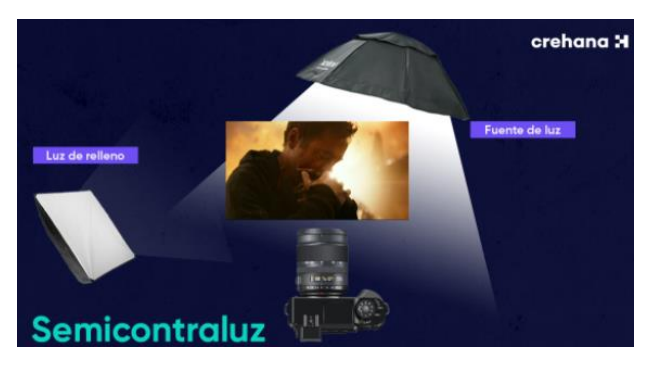

*Nota.* Tomado de (CAMUS, 2020)

• **Iluminación por contraste.-** esta iluminación es utilizada en momento que damos luz por detrás del objeto. De esta manera se identifica con mayor facilidad el borde del objeto de análisis, aunque por otro lado este tipo de iluminación no permite visualizar los rasgos característicos del objeto a inspeccionar (INFAIMON, 2016c).

*Iluminación por contraste*

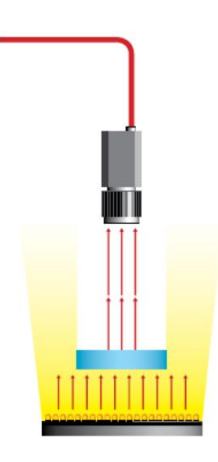

*Nota.* Tomado de (INFAIMON, 2016c)

• **Iluminación Cenital.-** este tipo de iluminación es caracterizada debido a que la fuente de luz principal es colocada en la parte superior del objeto (CAMUS, 2020).

**Figura 14**

*Iluminación cenital*

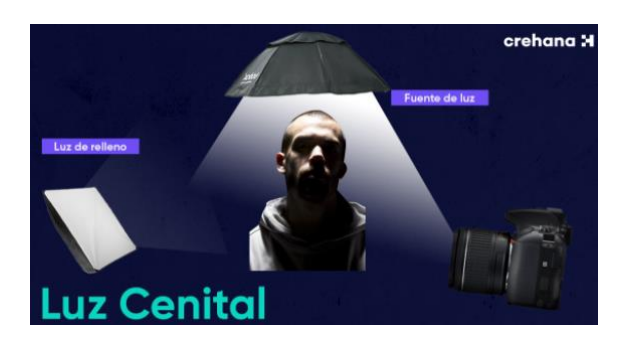

*Nota.* Tomado de (CAMUS, 2020)

• **Iluminación Contrapicada.-** este tipo de iluminación es caracterizada debido a que la fuente de luz principal es colocada en la parte inferior del objeto, de manera diagonal. Este tipo de luz es colocada al ras de piso (CAMUS, 2020).

*Iluminación cenital*

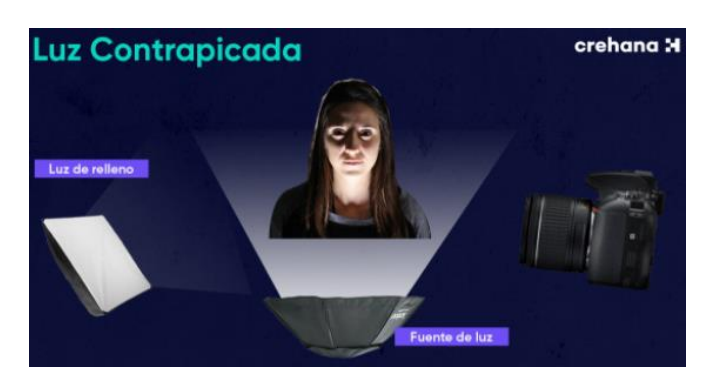

*Nota.* Tomado de (CAMUS, 2020)

• **Esquema de tres luces.-** este tipo de iluminación es uno de los más usados para la captura de imágenes. En esta iluminación se maneja tres tipos de luces para la ayuda de análisis del objeto, resaltan el objeto, alejan del fondo al objeto y ayudan a eliminar sombras extremadamente notorias (CAMUS, 2020).

# **Figura 16**

*Iluminación cenital*

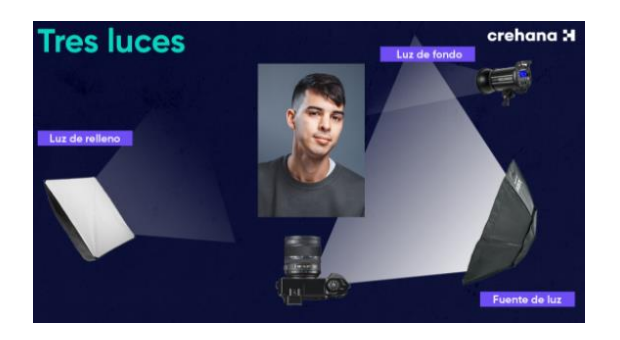

*Nota.* Tomado de (CAMUS, 2020)

### **2.7.4. Cámara**

El sensor es considerado el corazón de la cámara digital, es la parte más delicada de la cámara. Está compuesta por compartimentos fotosensibles de tamaño diminuto, la función principal del sensor es obtener la luz. Pueden dividirse según el tipo de sensor empleado: Cámaras de Dispositivo de Carga Acoplada "CCD",

Cámaras de Semiconductor de Óxido Metálico Complementario "CMOS" (OLMEDO, 2019).

# **Figura 17**

*Cámara industrial 1-3 Mpx*

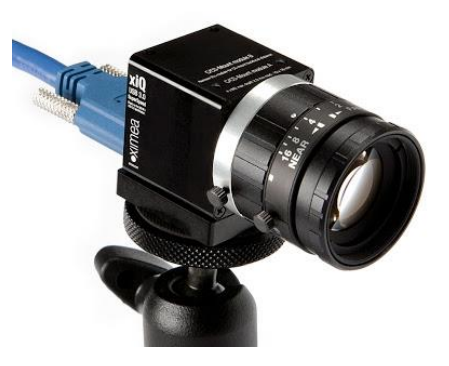

*Nota.* Tomado de (CASAS, 2018)

# **2.7.5. Cámara CCD**

Este tipo de cámara se lanzaron al mercado en primera instancia. Actualmente sus componentes son de precios más costosos para su fabricación, ofrece un procesamiento de la imagen mucho más lento, pero si hablamos de calidad de imagen, dan excelentes resultados (INFAIMON, 2015).

# **Figura 18**

*Estructura de sensor CCD*

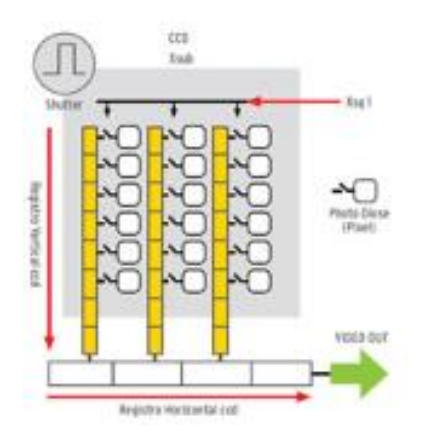

*Nota.* Tomado de (INFAIMON, 2015)

#### **2.7.6. Cámara CMOS**

En la actualidad este tipo de cámaras se han popularizado ya que su calidad de imagen ha mejorado visiblemente. Cada celda del sensor CMOS trabajada de manera independiente de sus vecinas y son leídas y analizadas de una manera más veloz, esto es gracias a que se puede introducir en cada elemento de la matriz con ayuda de unos decodificadores tanto de filas como de columnas a una velocidad instantánea (INFAIMON, 2015).

## **Figura 19**

*Estructura de sensor CMOS*

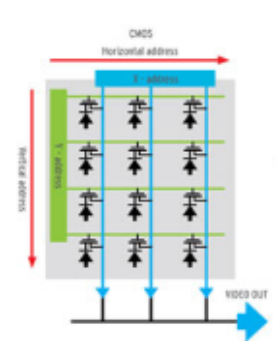

*Nota.* Tomado de (INFAIMON, 2015)

### **2.7.7. Comparación entre cámaras CCD y CMOS**

En la actualidad no podemos argumentar cual de estos dos tipos de sensores está por encima del otro debido a que esto va a depender del tipo de aplicación al cual se va a emplear (INFAIMON, 2017a).

## **Figura 20**

*CMOS vs CCD*

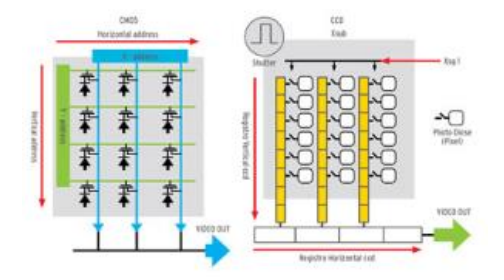

### **Tabla 1**

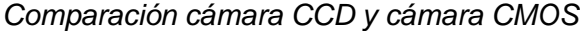

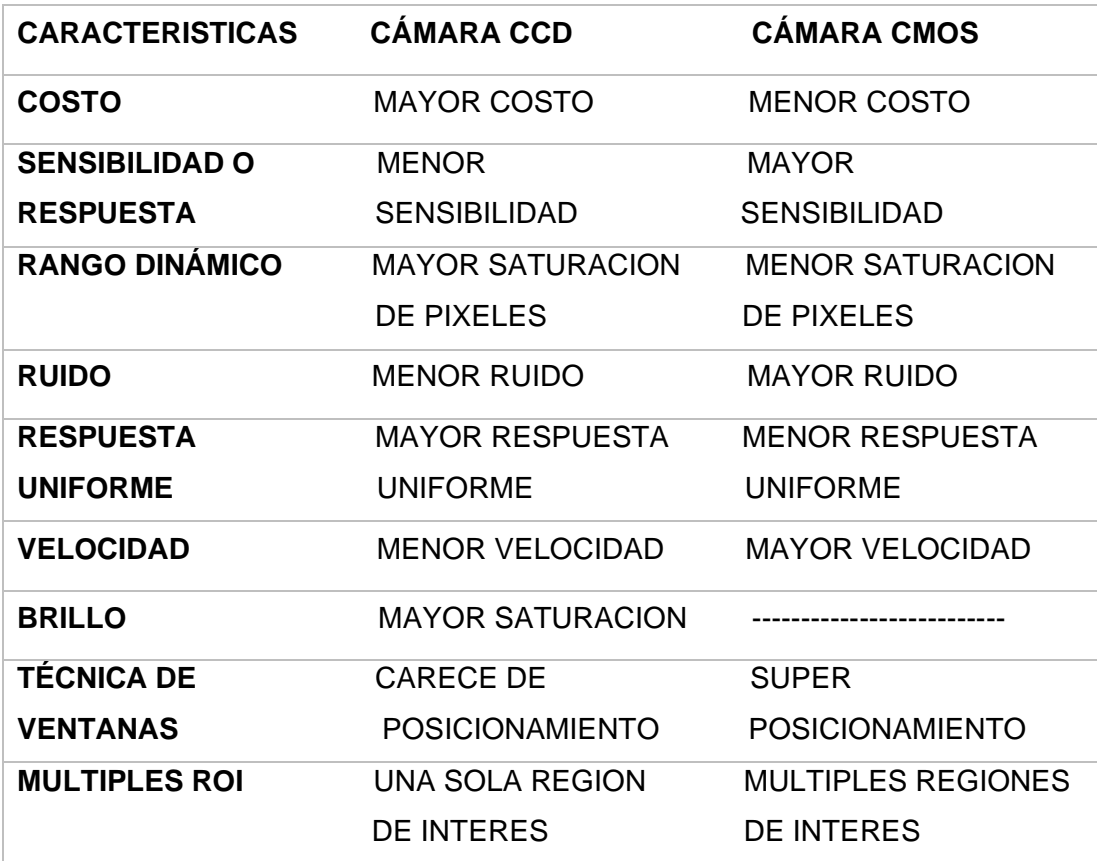

*Nota.* Tomado de (INFAIMON, 2017a)

En la actualidad se puede manifestar que las cámaras CCD son menos cotizadas debido a su mayor costo, pero por lo contrario este tipo de cámaras tienen mayor cantidad de usos en dentro de la industria; gracias a la eficiencia de las imágenes obtenidas. Por otro lado, se puede manifestar que las cámaras CMOS son más cotizadas debido a sus precios sumamente bajos (cámaras Web USB). Teniendo en cuenta lo descrito se argumenta que, las cámaras CMOS de alta resolución están comenzando a ganar un gran prestigio y utilidad en las aplicaciones industriales; acción semejante están realizando las cámaras CCD ya que hoy en día presentan soluciones eficientes a sus antes mencionadas desventajas dentro del mercado.

#### **2.7.8. Tarjeta de adquisición de imágenes**

La función principal de esta tarjeta es enviar la información captada (analógica o digital) con ayuda de los sensores desde la cámara al computador, creando así un (Interfaz) para que se lleve a cabo los procesos requeridos del sistema de visión artificial.

Las capacidades principales de la tarjeta de adquisición de imagen son:

- Analizar la información recibida de distintas fuentes de imágenes.
- Archivar la información de forma segura y eficiente.
- Breve adaptación en los diferentes campos de aplicación ya sean industriales como educativos.

### **2.8. Procesamiento**

Se denomina procesamiento al tratamiento de los datos. Los procesamientos digitales de la imagen que se pueden dar a los datos pueden ser la segmentación, detección de bordes, la búsqueda de patrones de color, umbral, etc.

#### **2.8.1. Representación digital de imágenes**

La imagen es una función de doble dimensión de intensidad de luz: f (x, y). En donde los respectivos ejes son las coordenadas espaciales, y otorgándole a f un ambiente optimo y proporcional con respecto al brillo (Ii, 2008).

Si las imágenes captadas son emitidas en escala de grises, cada unidad dentro de la matriz representa el valor de gris. El rango establecido que puede tomar cada unidad se encuentra de 0 a 255 asumiendo que 0 (negro) 255 (blanco), con una escala de 256 valores de intensidad. Esta forma fue creada debido a que el ojo humano no es capaz percibir 256 diferentes niveles de intensidad dentro de un color, además 256 es un valor manejable por el computador y es representado con un byte (NEIRA, 2019).

Existen diferentes márgenes a color que representan una imagen a tratar y esto pueden ser: el RGB (rojo, verde, azul), CMY (cían, magenta, amarillo), etc. Cuando se habla de imágenes en escala de grises se sobreentiende que se trabaja en un solo plano BN (blanco, negro) (ALTAMIRANO, 2019).

### **2.8.2. Representación vectorial de los colores**

Los diferentes modelos de color son representados mediante combinaciones lineales de tres factores.

Debido a los inconvenientes presentados por el análisis matemático, se optó por representarlos como vectores. En el margen RGB (rojo, verde, azul) la mezcla de estos brinda un sinnúmero de combinaciones que dan como resultado deferentes colores que son expresado como una combinación lineal de los mismos.

- Red(a)=  $(0 a 255)$ ;
- Green(b)=  $(0 \text{ a } 255)$ ;
- Blue(c)=  $(0 \text{ a } 255)$ .
- Color =  $a^*$ red +  $b^*$ green +  $c^*$ blue

## **Figura 21**

*Modelo RGB*

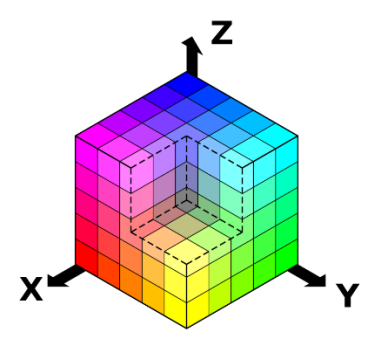

*Nota.* Tomado de (RAMIREZ, 2016)

#### **2.9. Software (labview)**

En la actualidad se puede manifestar que el procesamiento digital de imágen, agrupa un amplio campo de aplicaciones que son empleados en diversos ámbitos como: médicos, científicos, agropecuarios, industriales, educativos, etc. Con la ayuda del software NI LabView se puede facilitar el desarrollo del procesamiento digital para realizar el respectivo análisis e inspección del proceso; se demostrará la eficiencia y utilidad de esta herramienta, para la creación de algoritmos referentes al procesamiento digital de imágenes.

Actualmente National Instruments (NI) ha logrado mantenerse como un software líder por cerca de una década en procesos de visión artificial y procesamiento digital de imágenes, debido a que el software de visión de NI se destaca por su velocidad de respuesta al momento de adquirir la imagen y por su prota conexión con un sinnúmero de cámaras digitales y analógicas.

#### **2.9.1. Labview (adquisición de imagenes)**

National Instruments ofrece herramientas de hardware y software para adquisición y procesamiento de imagen, el Software de adquisición de visión VAS (NI Vision Acquisition Software) y el módulo de desarrollo de visión VDM (Vision Development Module), para la aplicación en procesos de control y calidad, pruebas automatizadas, automotrices y electrónicas, monitoreo inteligente e imagenología médica (INSTRUMENTS, 2016).

Las funciones del módulo de desarrollo de visión son incalculables debido a que se pueden usar con un sinnúmero de aplicaciones de inspección, alineación, identificación y mediciones; para lo cual se da uso de LabVIEW y sus respectivos paquetes de visión.

Las razones primordiales para la selección el software de NI son enumeradas a continuación, debido a que con este software se pueden manipular herramientas que agiliten la programación grafica dentro de este tipo de lenguaje eléctrico.

• **Selección de Cámara**.- el software de NI tiene compatibilidad con un amplia gama de cámaras, sin menosprecias su modo de proceso NI se acopla tanto con cámaras analógicas como con cámaras digitales de bajo costo hasta las cámaras potentes de alta velocidad.

### **Figura 22**

*Cámaras de video*

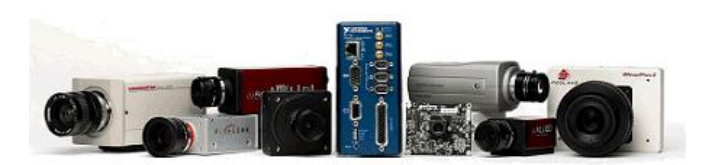

*Nota.* Tomado de (National Instrument, 2011)

• **Escalabilidad del hardware.-** Actualmente la tecnología en el desarrollo industrial avanza a pasos gigantescos y a su vez las cámaras por su lado también presenta un avance notorio, por lo tanto, algún día se optará por cambiar la cámara antigua por una de mejores características.

### **Figura 23**

*NI-IMAQ-Labview*

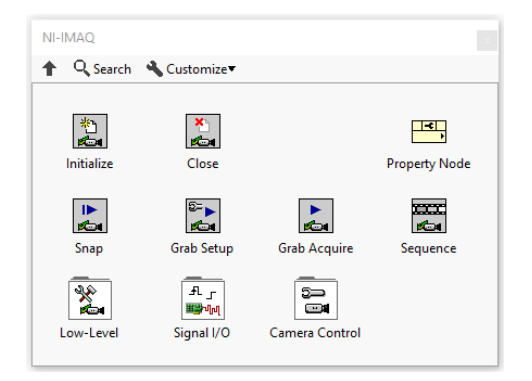

• **Software de uso fácil.-** NI proporciona una herramienta conocida como Vision Assistant; la cual facilita el ambiente de programación para llevar a cabo las prueba de diferentes funciones de visión para observar cómo interactúa en el medio y cuál es la eficiencia del programa.

# **Figura 24**

*NI Vision Assitant*

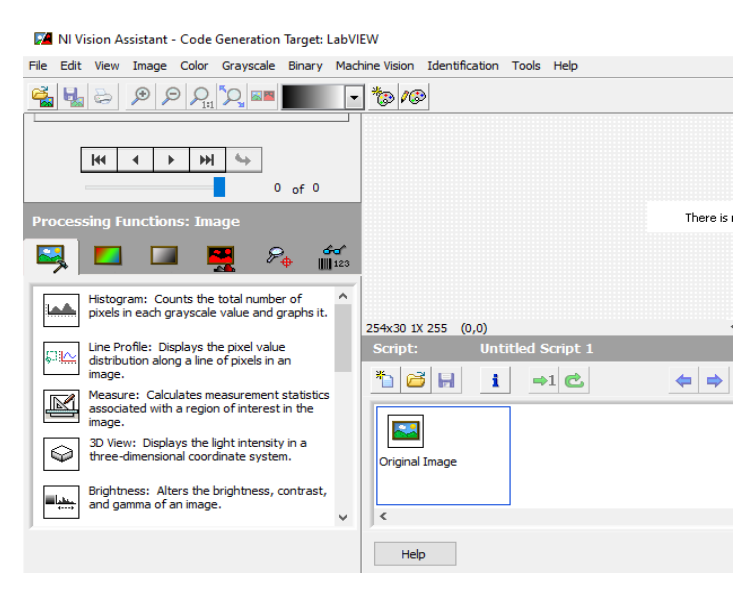

*Nota.* Tomado de (Industriales, 2018)

• **Algoritmos de amplitud y precisión.-** El módulo de Desarrollo de Visión brinda con exactitud las respectivas distancias de una imagen, se debe tener en cuenta que la escala en la que esta herramienta mide es en píxeles.

### **Figura 25**

*NI Measure Distances*

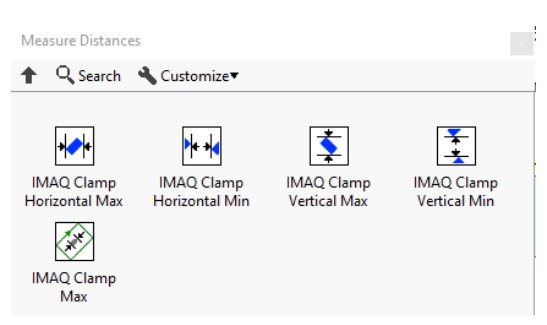

### **2.9.2. Adquisición y procesamiento de imágenes (imaq)**

El sinnúmero de actividades que nos facilitan las librerías de IMAQ Vision son variadas, las librerías a usarse para el respectivo diagrama de bloques son las siguientes:

• **Ni-IMAQ.-** Son instrumentos virtuales que nos ayudan a establecer el sistema de adquisición y la captura de imágenes.

## **Figura 26**

*Menú de NI-IMAQ*

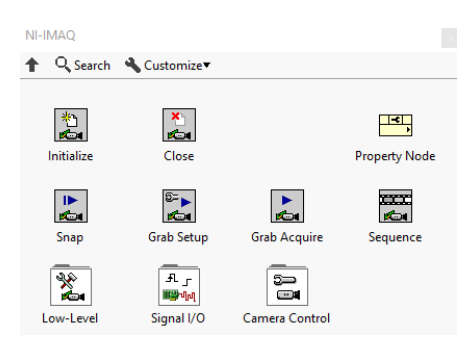

*Nota.* Tomado de (Industriales, 2018)

• **Vision Utilities.-** Son instrumentos virtuales que nos ayudan a manipular, leer y escribir diferentes formatos de imágenes en NI Vision, no permite modificar los píxeles, codificar las coordenadas de píxeles para llevarlas a medidas reales en el campo de interés.

### **Figura 27**

*Menú de Vision Utilities*

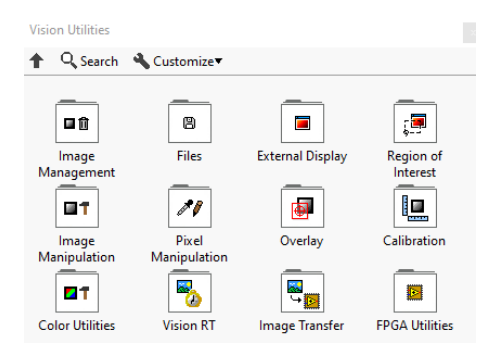

• **Image Processing.-** es un paquete de instrumentos virtuales que son de mucha ayuda al momento de procesar la imagen para obtener una mejor calidad de las imágenes recibidas de NI Vision.

### **Figura 28**

*Menú de Image Processing*

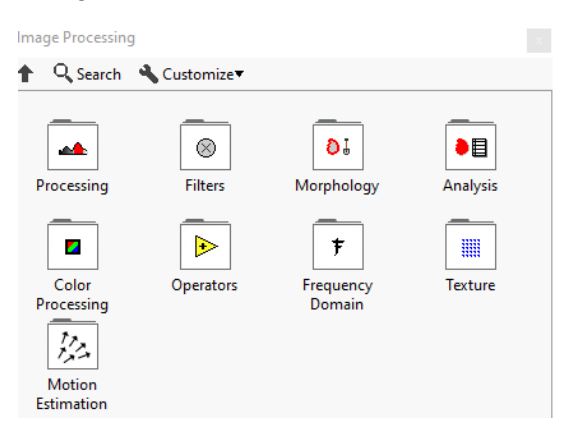

*Nota.* Tomado de (Industriales, 2018)

• **Machine Vision.-** Son instrumentos virtuales usados para realizar inspecciones de objetos, incluida la presencia o ausencia de cualquier parte de una imagen, búsqueda de patrones, localización de bordes, análisis de partículas, etc (Industriales, 2018).

### **Figura 29**

*Menú de Machine Vision*

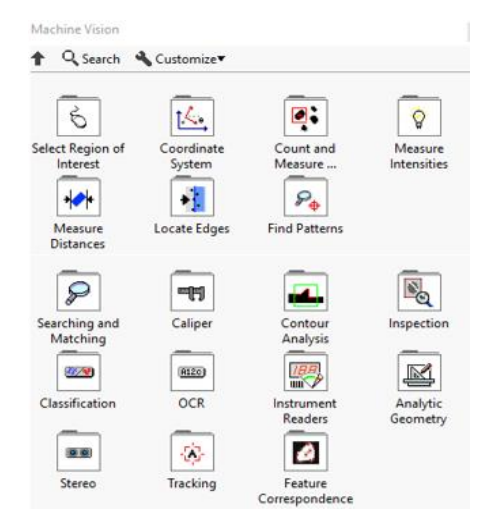

• **NI-IMAQdx.-** Son instrumentos virtuales usados para establecer el funcionamiento y adquisición de imágenes pero en este caso a través de cámaras USB de bajo costo.

### **Figura 30**

*Menú de NI-IMAQDX*

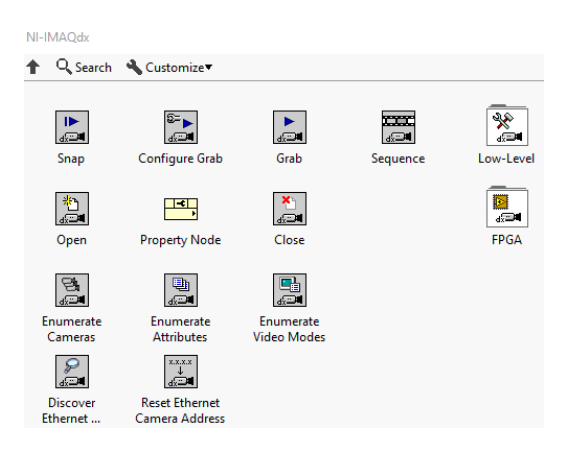

*Nota.* Tomado de (Industriales, 2018)

• **Vision Express.-** Son instrumentos virtuales usados para un pronto desarrollo de aplicaciones comunes como adquirir imagen y procesarla de una forma menos trabajosa *(Industriales, 2018)*.

## **Figura 31**

*Menú de Vision Express*

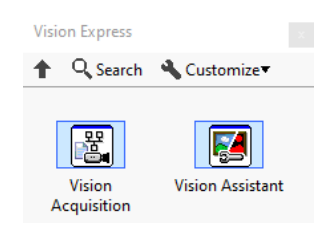

*Nota.* Tomado de (Industriales, 2018)

• **Vision RIO.-** Son instrumentos virtuales usados para un proceso de aplicaciones pero por medio de tarjetas FPGA o myRIO teniendo una mayor eficacia y confiabilidad.

*Menú de Vision Rio*

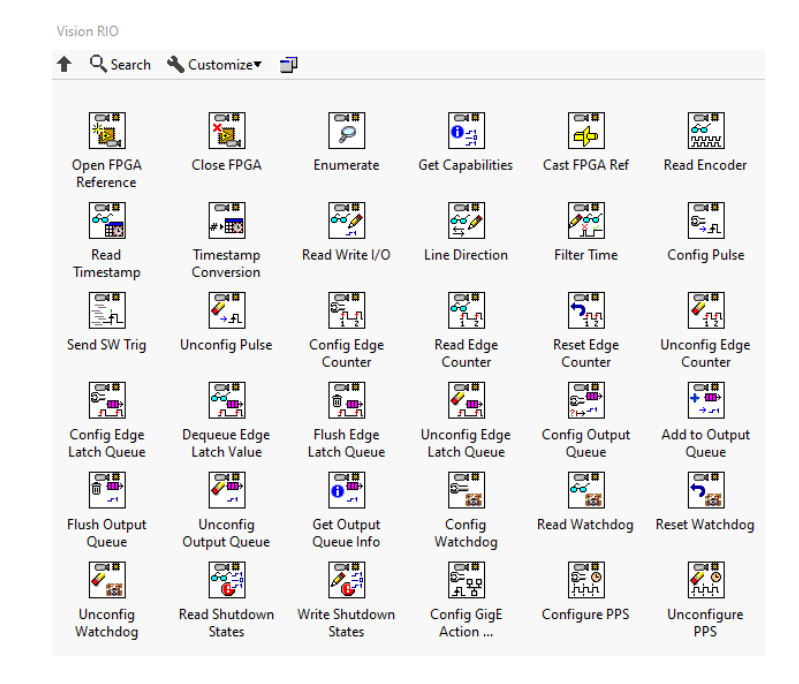

*Nota.* Tomado de (Industriales, 2018)

### **2.10. Administración de espacios de memoria**

• **IMAQ Create.-** es usado para que LabVIEW reserve un espacio de memoria para su almacenamiento temporal y así m pueda manejar archivos gráficos (imágenes).

# **Figura 33**

*IMAQ Create*

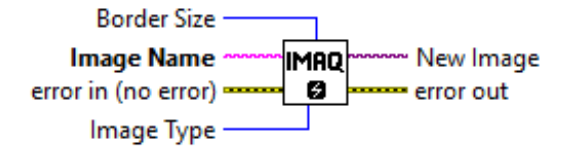

*Nota.* Tomado de (Industriales, 2018)

• **IMAQ Dispose.-** este instrumento virtual es usado para liberar espacio de

memoria de las respectivas imágenes almacenadas.

*IMAQ Dispose*

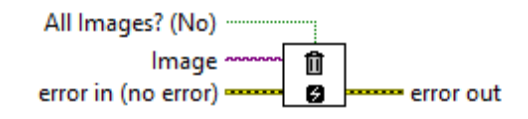

# **3. Metodología**

# **3.1. Modos de captura**

# **3.1.1. Modo grab**

• **IMAQdx configure grab.-** Permite configurar e iniciar una adquisición de imágenes continua.

# **Figura 35**

*IMAQdx configure grab*

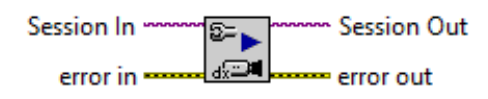

*Nota.* Tomado de (INSTRUMENT, 2007)

• **IMAQdx grab.-** Permite ejecutar de manera continua la captura de imágenes, a una alta velocidad de adquisición, estos datos son enviados y ubicado en un espacio de memoria en el computador.

# **Figura 36**

*IMAQdx grab*

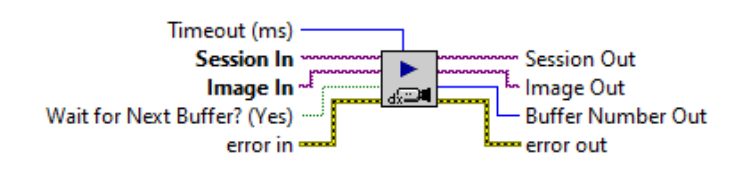

*Nota.* Tomado de (INSTRUMENT, 2007)

En la figura 37 se presenta el diagrama eléctrico de la adquisición de imagen empleando el modo Grab.

*Diagrama de bloques con uso de IMAQdx grab*

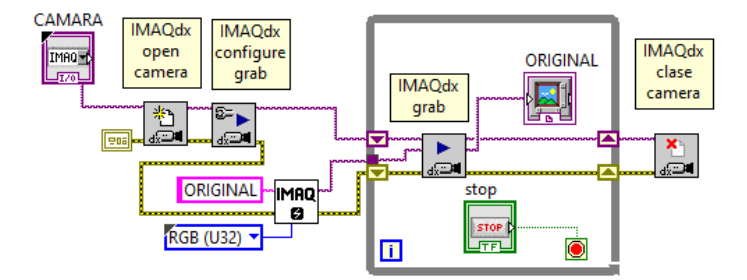

En la figura 38 se observa el panel frontal de la imagen empleando el modo grab.

### **Figura 38**

*Panel Frontal de la captura en modo grab*

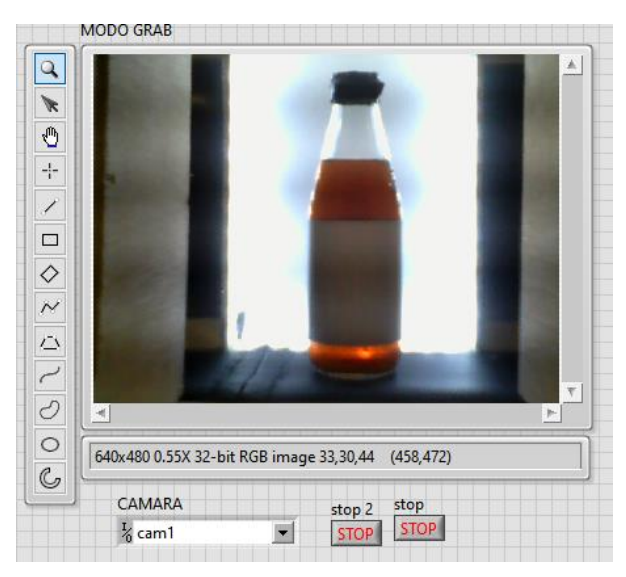

# **3.1.2. Modo Snap**

• **IMAQdx snap2.-** Este tipo de instrumento ayuda a realiza tomas en las cuales se necesita una sola captura de imagen, para lo cual esta imagen es almacena en la memoria; demás, cabe tener en cuenta que este instrumento es usado en aplicaciones que no requiera una pronta respuesta.

*IMAQdx snap2*

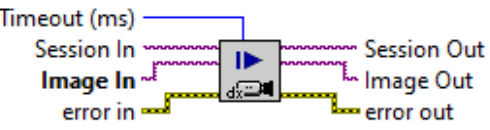

*Nota.* Tomado de (INSTRUMENT, 2007)

En la figura 40 se presenta el diagrama eléctrico de la adquisición de imagen

empleando el modo Snap.

## **Figura 40**

*Diagrama de bloques con uso de IMAQdx Snap*

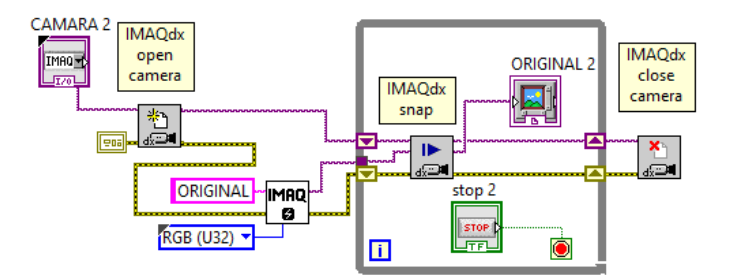

En la figura 41 se puede observar el panel frontal usando el instrumento en modo snap.

# **Figura 41**

*Panel Frontal de la captura en modo snap*

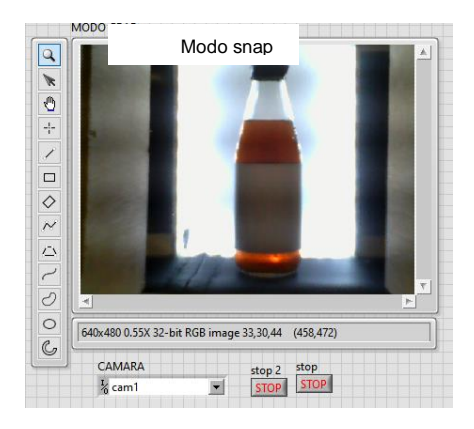

### **3.2. Lectura y escritura de imágenes**

• **IMAQ Read File.-** Permite realizar la lectura de archivos de imagen almacenados en el computador. Los tipos de formatos que pueden ser leído son: JPEG, BMP, TIFF, PNG, etc.

# **Figura 42**

*IMAQ Read File*

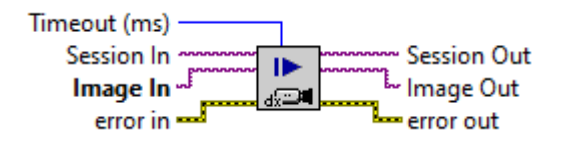

*Nota.* Tomado de (INSTRUMENT, 2007)

En la figura 43 se puede observar un ejemplo donde se da el uso adecuado de

IMAQ Read file para leer una imagen y mostrarla en el Image Display.

# **Figura 43**

*Ejemplo de IMAQ Read File*

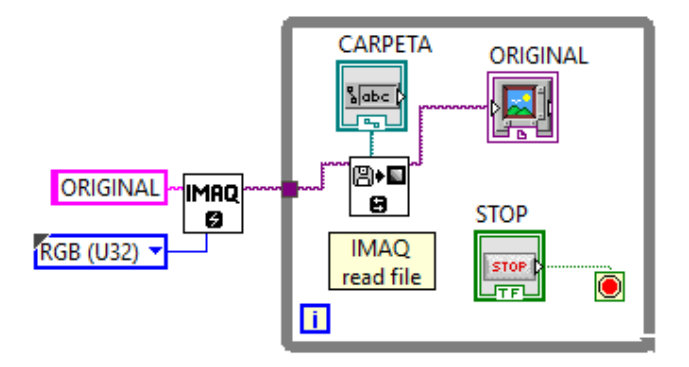

En la figura 44 se puede observar el panel frontal usando el instrumento IMAQ Read File.

*Panel Frontal de la lectura de imagen*

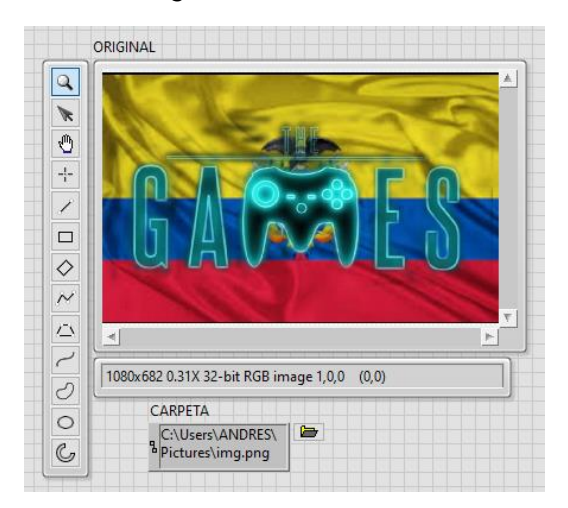

• **IMAQ Write File2.-** Permite realizar la escritura de archivos de imagen y almacenarlos en el computador. Los tipos de formatos que pueden ser escritos son: JPEG, BMP, TIFF, PNG, etc.

# **Figura 45**

*IMAQ Write File2*

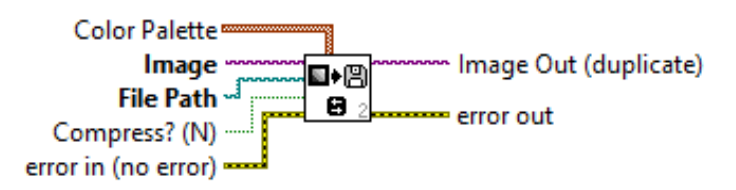

*Nota.* Tomado de (INSTRUMENT, 2007)

En la figura 46 se puede observar un ejemplo donde se da el uso adecuado de IMAQ Write file2 para guardar la imagen mostrada por el snap y almacenarla en la misma carpeta que se encuentra el programa.

*Ejemplo de IMAQ Write File2*

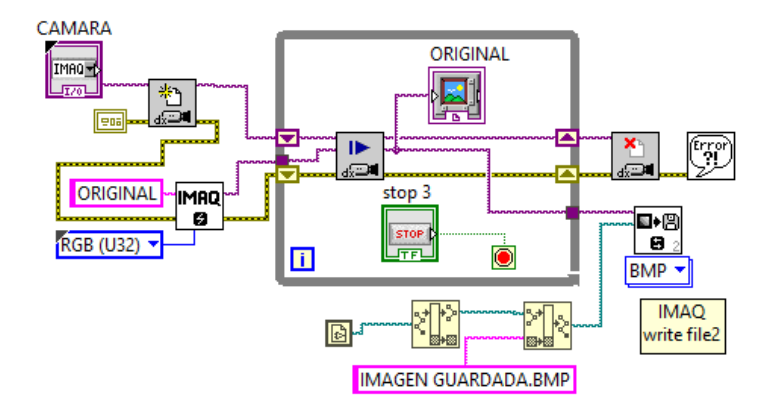

En la figura 47 se puede observar el panel frontal usando el instrumento en escritura de imagen.

# **Figura 47**

*Panel Frontal de la escritura de imagen*

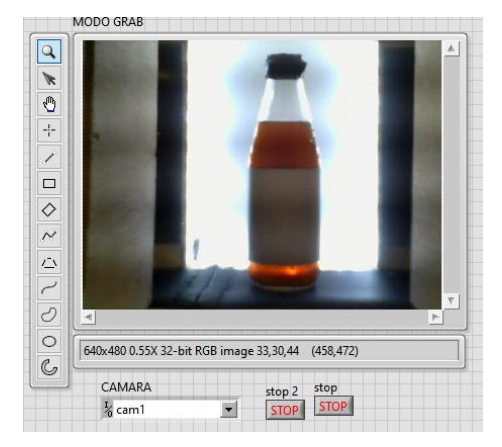

## **3.3. Procesamiento de Imágenes con IMAQ**

Teniendo en cuenta que durante el desarrollo del proyecto se usarán varios instrumentos virtuales se optó por elaborar sencillos ejemplos para comprender su funcionamiento.

### **3.3.1. Filtros de convolución**

 Los filtros de convolución son de gran utilidad para el mejoramiento de los detalles al momento de analizar las imágenes. Son usados para resaltar detalles, atenuar, mejoramiento de bordes para su detección, etc.

• **IMAQ Convolute.-** Este instrumento trabaja con imágenes en escala de grises de 1 bite para facilitar el procesamiento y agilitar la velocidad de respuesta.

# **Figura 48**

*IMAQ Convolute*

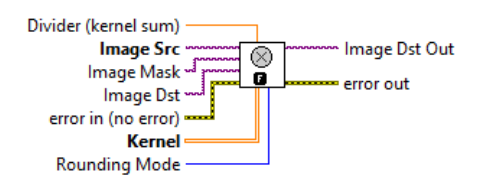

*Nota.* Tomado de (INSTRUMENT, 2007)

# **a) Kernel de convolución (filtro de nitidez)**

En la figura 49 se muestra el diagrama eléctrico en el cual se aplica el filtro de nitidez para mejorar la calidad de imagen a analizar.

# **Figura 49**

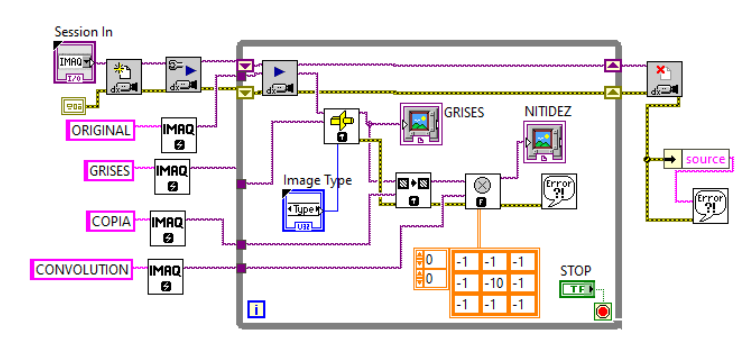

*IMAQ Convolute (Filtro de Nitidez)*

En la figura 50 tenemos el panel frontal detallando la imagen original y la atenuada al aplicar un filtro de nitidez.

*Panel Frontal (Filtro de Nitidez)*

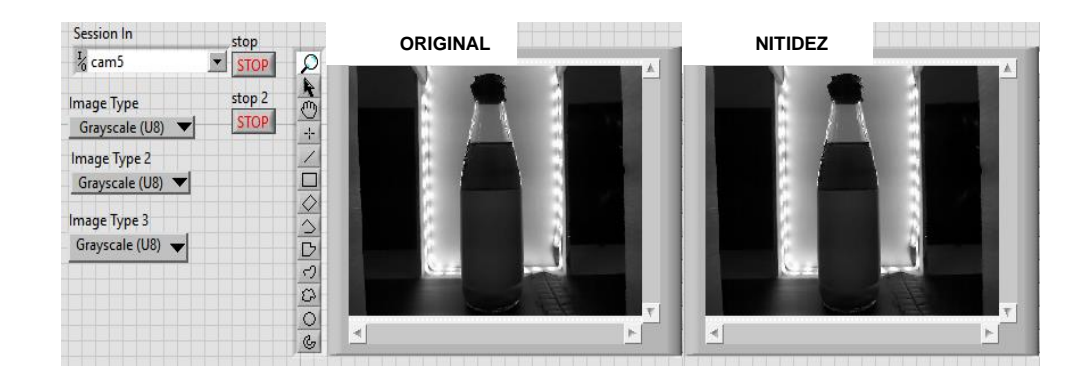

# **b) Kernel de convolución (filtro de suavizado)**

En la figura 51 se muestra el diagrama eléctrico en el cual se aplica el filtro de suavizado para mejorar la calidad de imagen a analizar.

# **Figura 51**

*IMAQ Convolute (Filtro de Suavizado)*

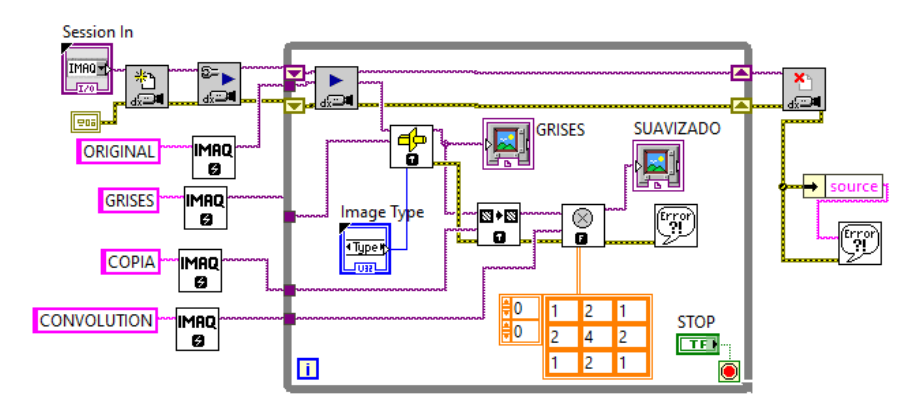

En la figura 52 se muestra el panel frontal detallando la imagen original y la atenuada al aplicar un filtro de suavizado.

*Panel Frontal (Filtro de Suavizado)*

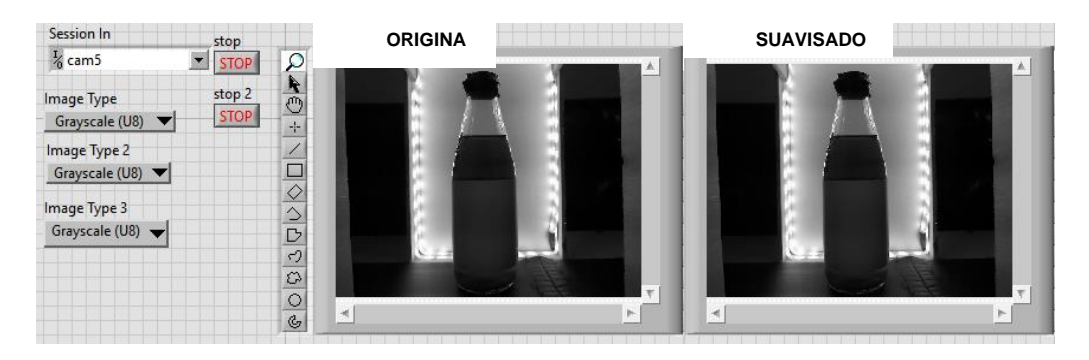

En la figura 49 se identifica el diagrama eléctrico al aplicar el filtro de nitidez y en la figura 51 se identifica el diagrama eléctrico al aplicar el filtro de suavizado denotando que dichos diagramas de bloques son idénticos, la diferencia radica en el Kernel de convolución, ya que es este varia la numeración.

• **IMAQ EgdeDetection.-** Este instrumento trabaja mediante imágenes a escala de grises de 1 bite. El uso de estos filtros de convolución es muy variado ya que nos ayuda para la detección de bordes en distintos métodos, tales como Roberts, Sigma, Gradien, Differentiation, Sobel, Prewitt.

# **Figura 53**

*IMAQ EdgeDetection*

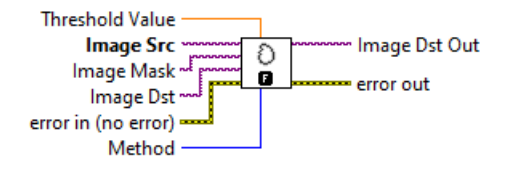

*Nota.* Tomado de (INSTRUMENT, 2007)

En la figura 54 se muestra el diagrama eléctrico en el cual se aplican filtros que ayudan a la detección de bordes para mejorar la calidad de imagen a analizar.

*Filtro de detección de bordes de Prewitt*

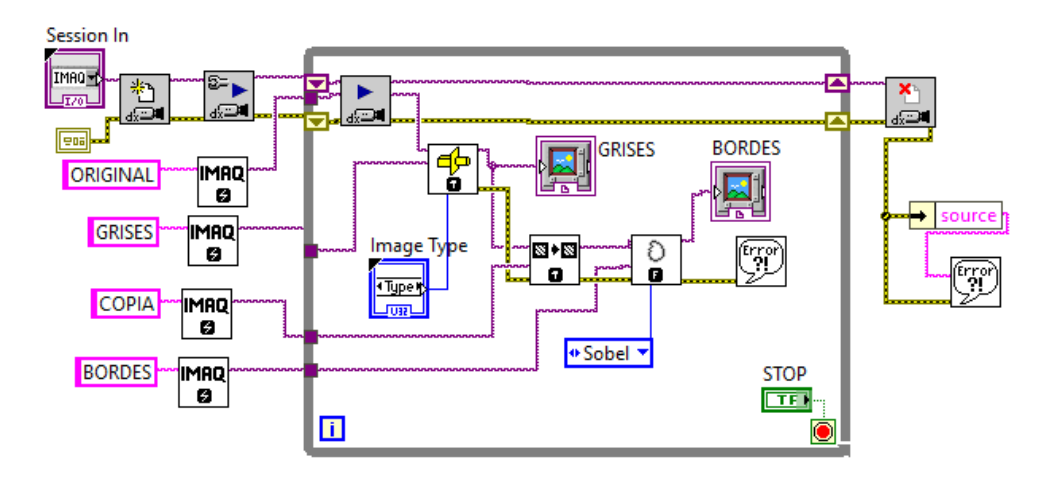

En la figura 55 tenemos el panel frontal detallando la imagen original y al aplicar un filtro de detección de bordes del método Sobel.

# **Figura 55**

*Panel frontal del filtro de detección de bordes Sobel*

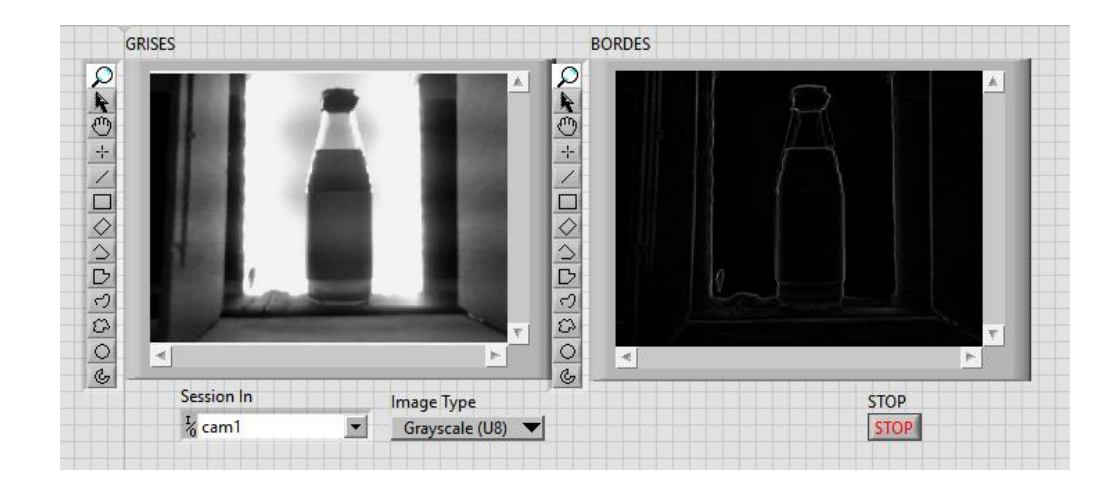

# **3.3.2. Segmentación por umbral**

Los métodos para la segmentación por umbral son un grupo de algoritmos cuya finalidad es resaltar gráficos, es decir, separar los objetos de una imagen que nos interesen del resto. NI Vision nos ofrece variados instrumentos virtuales para una segmentación umbral adecuada.

• **IMAQ Threshold.-** Este instrumento electrónico brinda la opción de proporcionar el rango de valores para el respectivo análisis y para la segmentación de la imagen a tratar (0 a 255): el más bajo (programador) y el más alto (por defecto).

# **Figura 56**

*IMAQ Threshold*

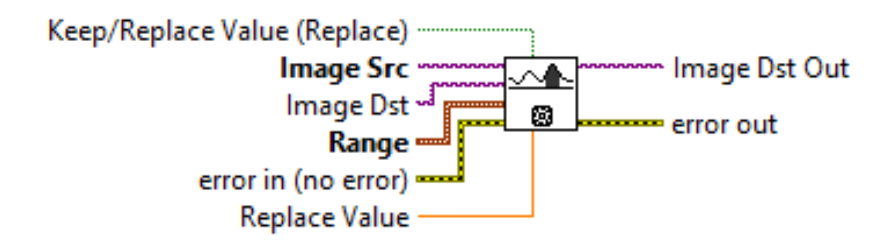

*Nota.* Tomado de (INSTRUMENT, 2007)

En la figura 57 se muestra un ejemplo del uso de IMAQ Threshold.

## **Figura 57**

*Detección de umbral con IMAQ Threshold*

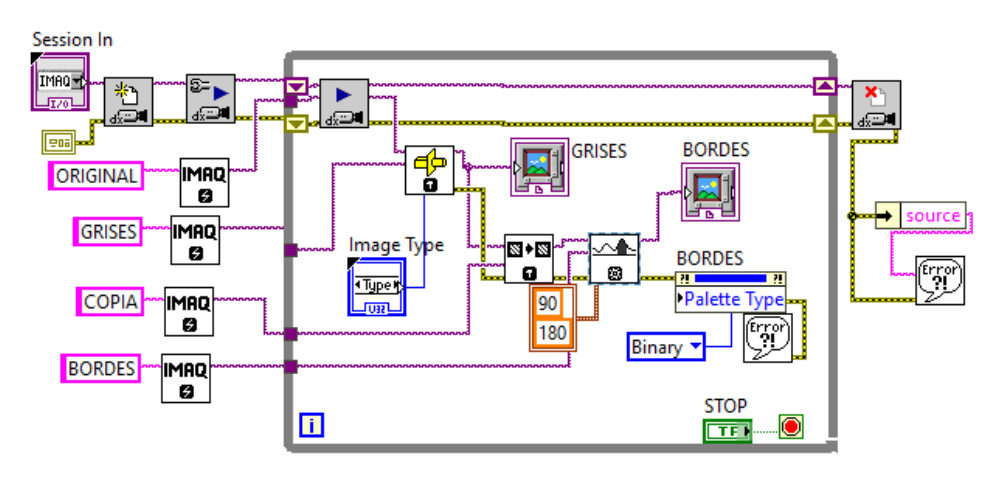

En la figura 58 tenemos el panel frontal detallando la imagen original y la segmentada del umbral (manual).

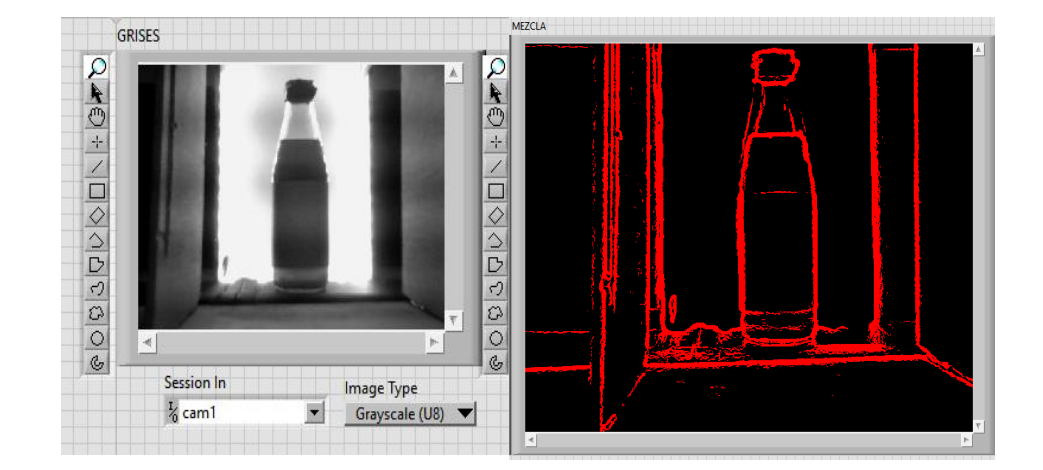

*Panel frontal de la segmentación usando IMAQ Threshold*

La segmentación por umbra (manual) presenta inconvenientes cuando es aplicado en procesos automatizados debido a que el umbral se va a mantener en el mismo rango y esto no es conveniente.

• **IMAQ AutoB Threshold 2.-** Este instrumento virtual calcula el valor umbral óptimo para una imagen o una región de interés y aplica el umbral calculado.

## **Figura 59**

*IMAQ AutoB Threshold 2*

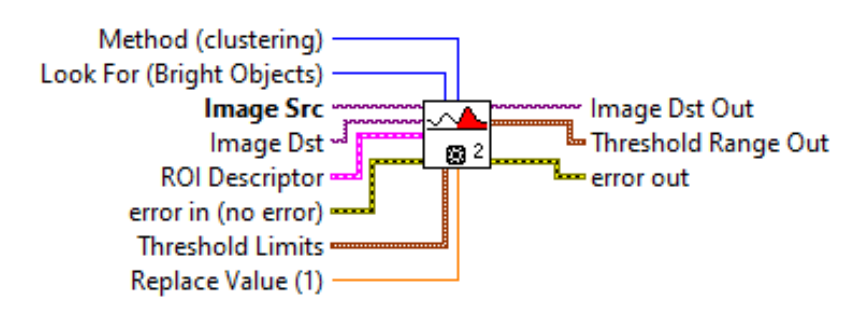

*Nota.* Tomado de (INSTRUMENT, 2007)

En la figura 60 se muestra el diagrama eléctrico en el cual se aplican segmentación

por umbral automática, esto ayuda a mejorar la calidad de imagen a analizar.

Session In IMAO<sub>1</sub> ा<br>क्या GRISES æ 團 **UMBRAL** 圜 entropy v ♔ **IMAQ** ORIGINAL  $\bullet$ **Bright Objects**  $\bullet$  source **GRISES** |IMAQ Т Image Type ∙⊠∙⊠  $\bullet$ **UMBRAL** ø error<br>C ø **Type R** ŒΠ Palette Type **COPIA IMAQ**  $\overline{\mathbf{m}}$ Э irro<br>M Binary v **UMBRAL IMAQ**  $\bullet$ **STOP**  $\blacksquare$  $\overline{\Box}$ 

*Detección de umbral usando IMAQ AutoB Threshold*

En la figura 61 tenemos el panel frontal detallando la imagen original y la segmentada del umbral (automático), se pueden apreciar a simple vista la diferencia con la figura 58.

# **Figura 61**

*Panel frontal de la segmentación usando IMAQ AutoB Threshold*

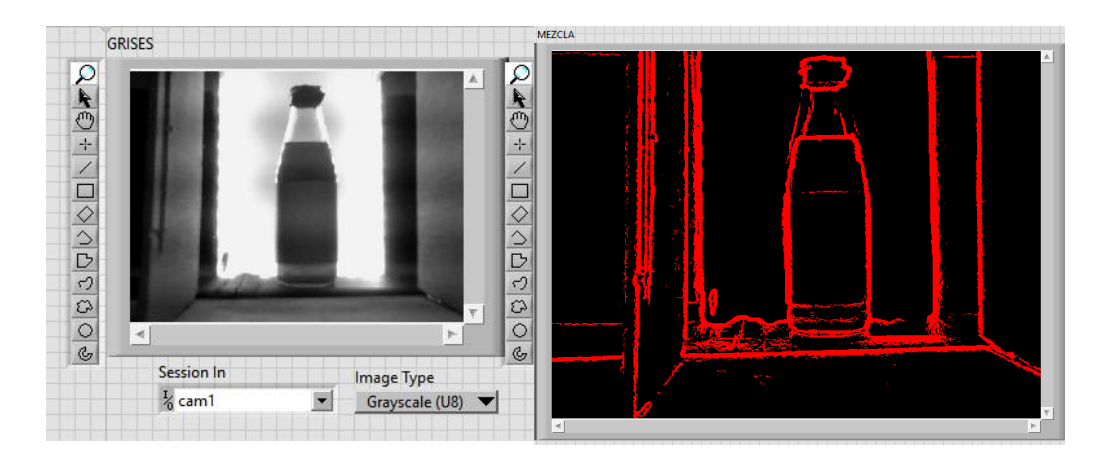

# **3.3.3. Filtro de partículas**

• **IMAQ Particle Filter 3.-** Este instrumento virtual filtrar información de la imagen para las respectivas mediciones como es el perímetro, área, centro de masa, momento de inercia.

*IMAQ Particle Filter 3*

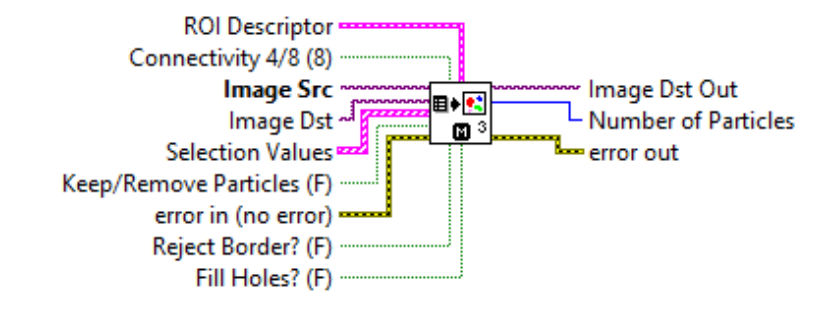

*Nota.* Tomado de (INSTRUMENT, 2007)

En la figura 63 se muestra un ejemplo de este VI eliminando partículas que tengan agujeros en un rango de 1 a 50 pixeles de perímetro.

# **Figura 63**

*Filtro de partículas usando IMAQ Particle Filter 3*

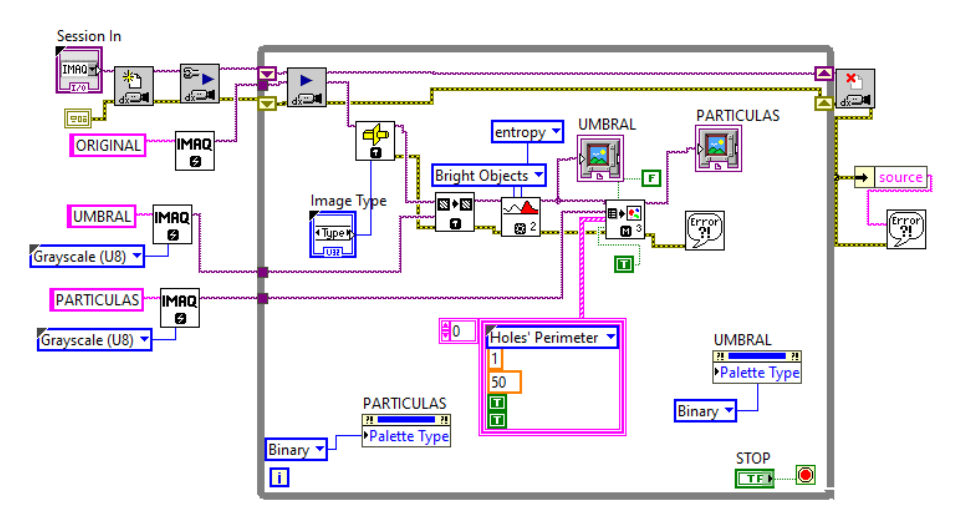

En la figura 64 tenemos el panel frontal detallando la imagen original y la del filtro de partículas.

*Panel frontal del filtro de partículas*

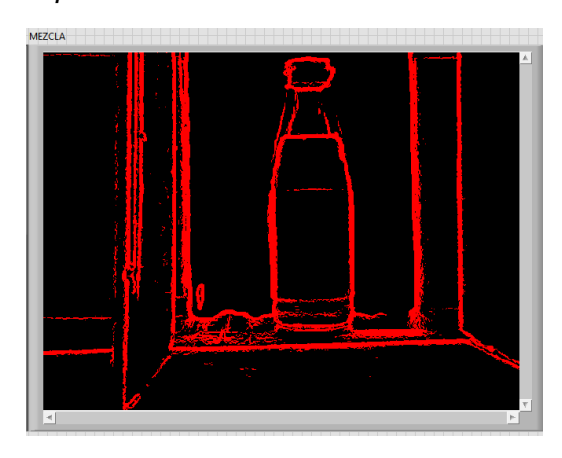

### **3.4. Análisis de partículas**

Dentro de NI existen diferentes instrumentos virtuales que nos dan la facilidad de obtener información de todas las partículas en una imagen binaria.

• **IMAQ Particle Analysis.-** Es un instrumento virtual que devuelve el número de partículas detectadas en una imagen binaria y una matriz 2D de medidas solicitadas sobre la partícula y así mimos permite obtener todo tipo de información requerida.

## **Figura 65**

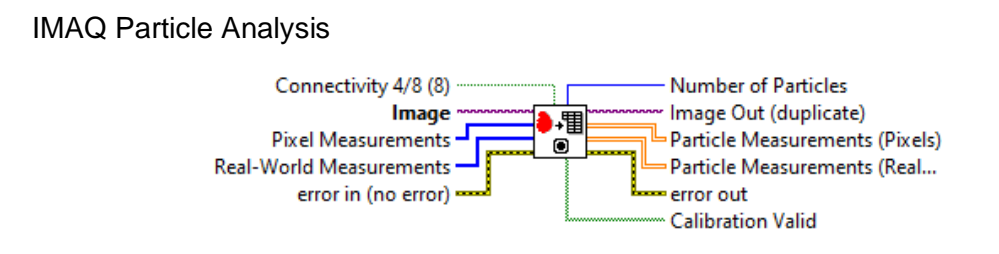

*Nota.* Tomado de (INSTRUMENT, 2007)

En la figura 66 se muestra un ejemplo de este VI en el cual se analizan partículas que tengan en una imagen binaria.

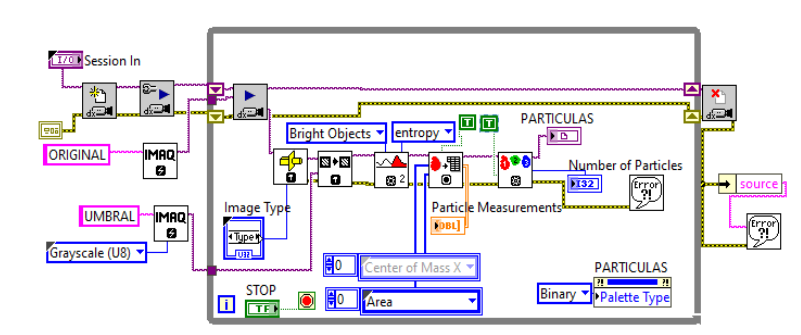

*Análisis de partículas usando IMAQ Particle Analysis*

En la figura 67 tenemos el panel frontal detallando la imagen del análisis de partículas.

### **Figura 67**

*Panel frontal de los resultados del análisis de partículas*

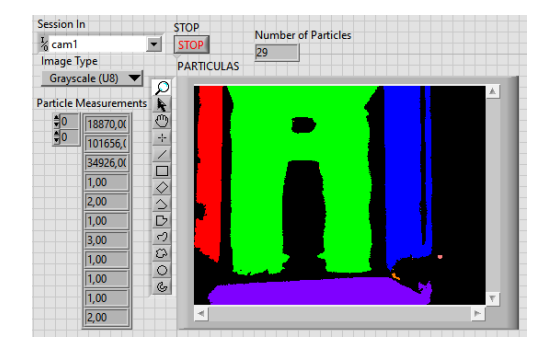

• **IMAQ Particle Analysis Report.-** Este instrumento virtual devuelve el número de partículas detectadas en una imagen binaria y entrega varias series de información como: distancia pixel a pixel, área, dimensiones de la imagen, masa, nitidez.

## **Figura 68**

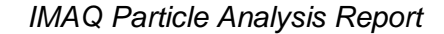

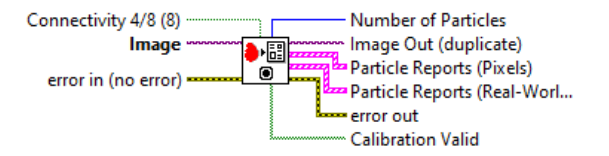

*Nota.* Tomado de (INSTRUMENT, 2007)

En la figura 69 se muestra un ejemplo de este VI en el cual se analizan partículas que tengan en una imagen binaria.

## **Figura 69**

*Análisis de partículas usando IMAQ Particle Analysis Report*

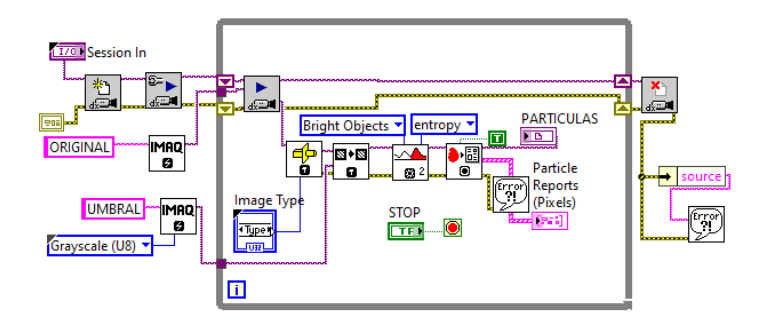

En la figura 70 se tiene el panel frontal detallando la imagen del análisis de partículas.

# **Figura 70**

*Panel frontal de los resultados del análisis de partículas*

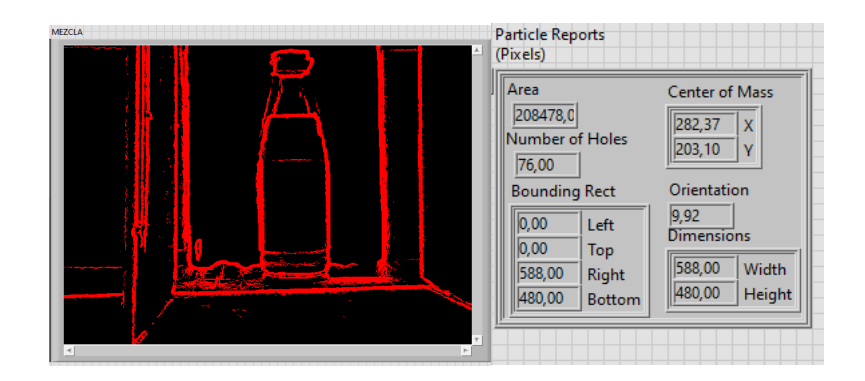

### **3.5. Medidor de distancia**

### **3.5.1. IMAQ Clamp vertical Max**

Mide una distancia en dirección vertical, desde los lados horizontales del área de búsqueda hacia el centro del área de búsqueda. Este VI ubica los bordes a lo largo de un conjunto de líneas de búsqueda paralelas o rastrillo. Los bordes se determinan en función de su contraste y pendiente.

*IMAQ Clamp vertical Max*

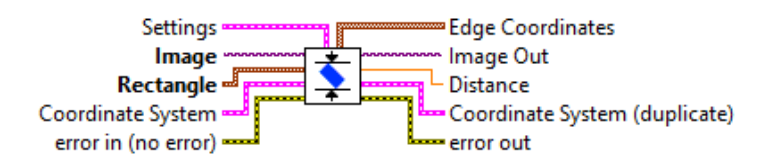

*Nota.* Tomado de (INSTRUMENT, 2007)

En la figura 72 se muestra un ejemplo de este VI en el cual se mide la distancia del filo de la tapa a la base de la botella.

## **Figura 72**

*Medidor de distancia usando IMAQ Clamp vertical Max*

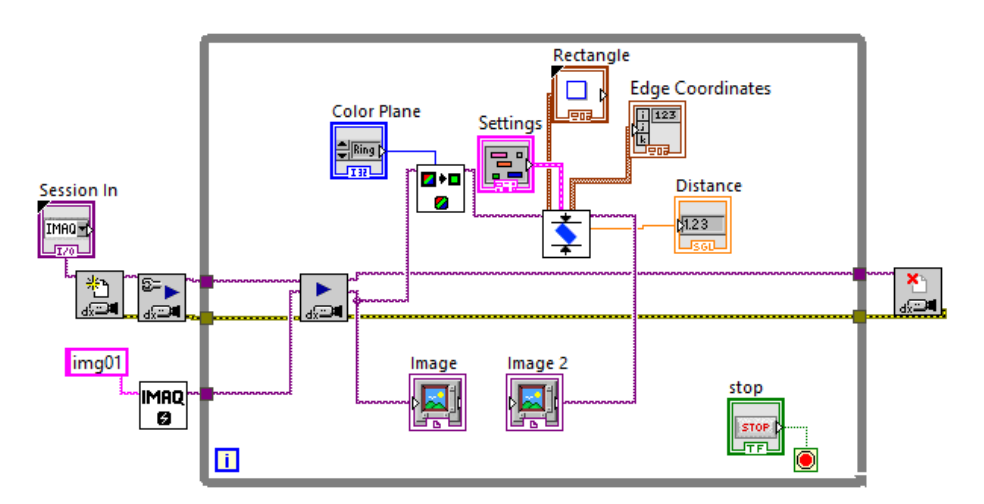

En la figura 73 se tiene el panel frontal detallando la imagen del medidor de distancia vertical.

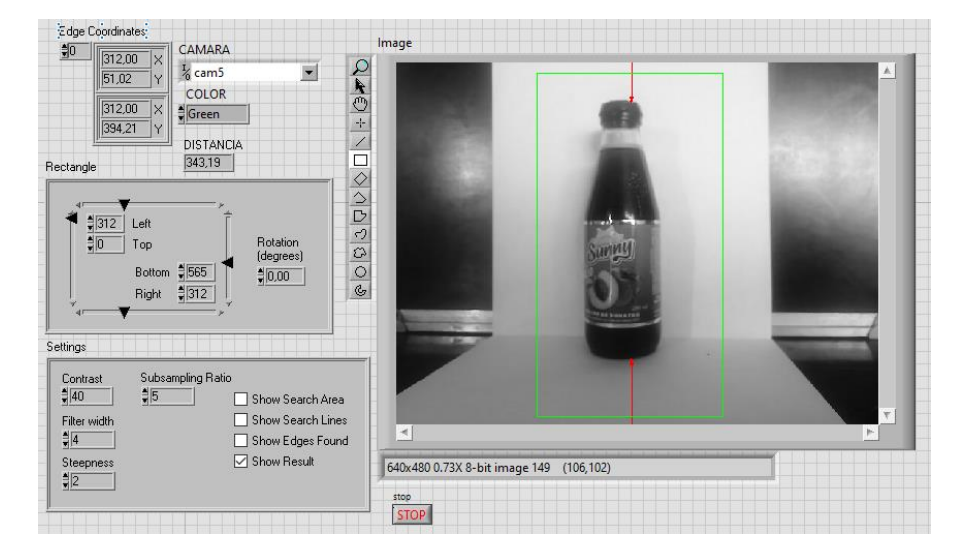

*Panel frontal de la distancia de la tapa a la base de la botella*

## **3.5.2. IMAQ Clamp horizontal Max**

Mide una distancia en dirección horizontal, desde los lados verticales del área de búsqueda hacia el centro del área de búsqueda. Este VI ubica los bordes a lo largo de un conjunto de líneas de búsqueda paralelas o rastrillo. Los bordes se determinan en función de su contraste y pendiente.

### **Figura 74**

*IMAQ Clamp horizontal Max*

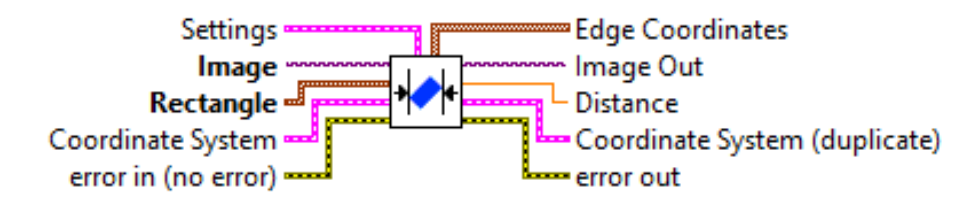

*Nota.* Tomado de (INSTRUMENT, 2007)

En la figura 75 se muestra un ejemplo de este VI en el cual se mide la distancia de borde a borde de la botella.

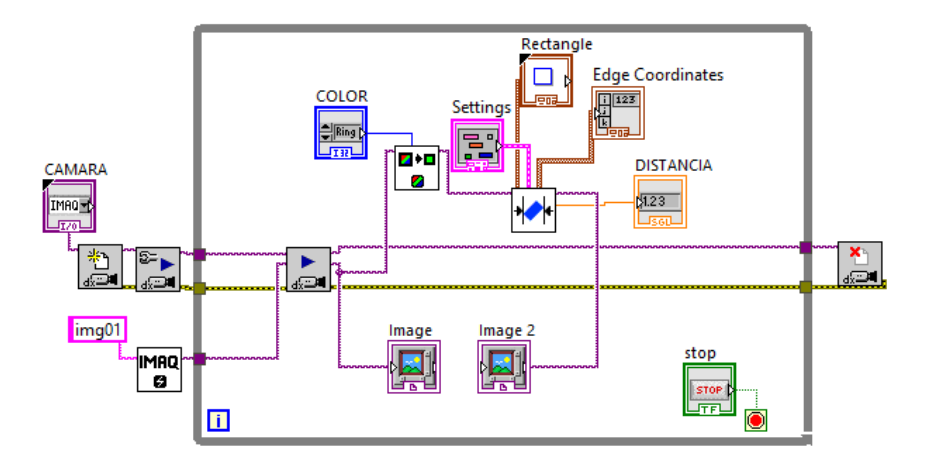

*Medidor de distancia usando IMAQ Clamp vertical Max*

En la figura 76 se tiene el panel frontal detallando la imagen del medidor de distancia horizontal.

# **Figura 76**

*Panel frontal de la distancia de borde a borde de la botella*

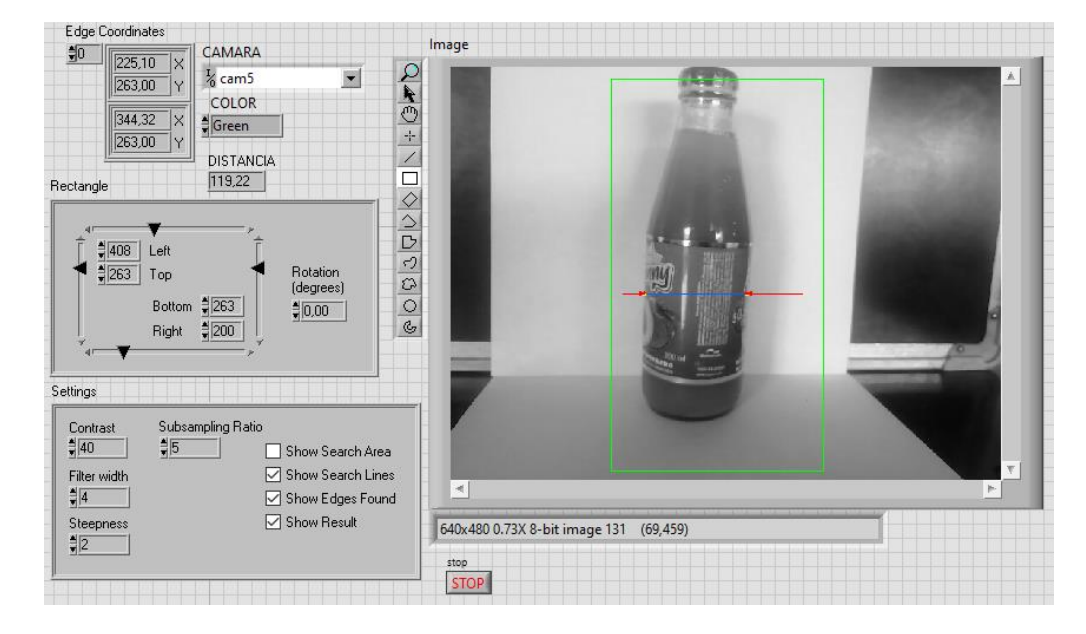

# **3.5.3. IMAQ Clamp vertical Min**

Mide una distancia en dirección vertical, desde el centro del área de búsqueda hacia los lados horizontales del área de búsqueda. Este VI ubica los
bordes a lo largo de un conjunto de líneas de búsqueda paralelas o rastrillo. Los bordes se determinan en función de su contraste y pendiente.

# **Figura 77**

*IMAQ Clamp vertical Min*

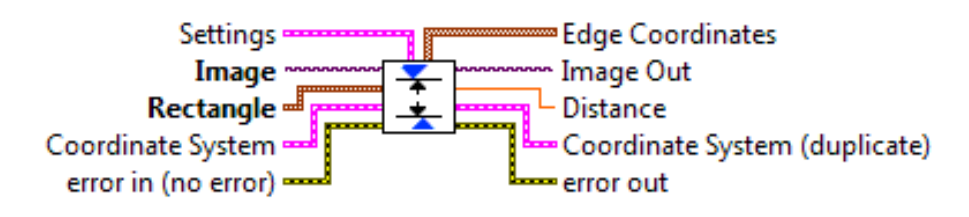

*Nota.* Tomado de (INSTRUMENT, 2007)

En la figura 78 se muestra un ejemplo de este VI en el cual se mide la distancia interna del borde del líquido al borde de la etiqueta.

# **Figura 78**

*Medidor de distancia usando IMAQ Clamp vertical Min*

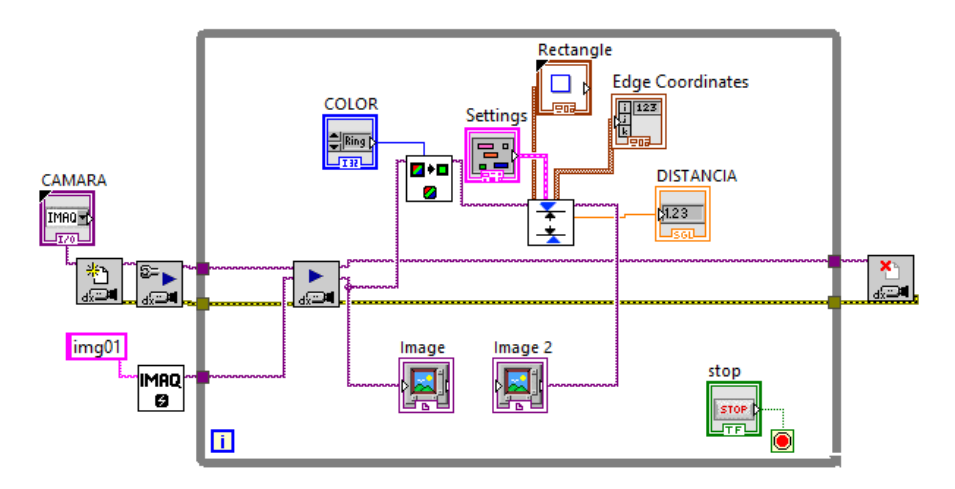

En la figura 79 se tiene el panel frontal detallando la imagen del medidor de distancia vertical interno.

#### **Figura 79**

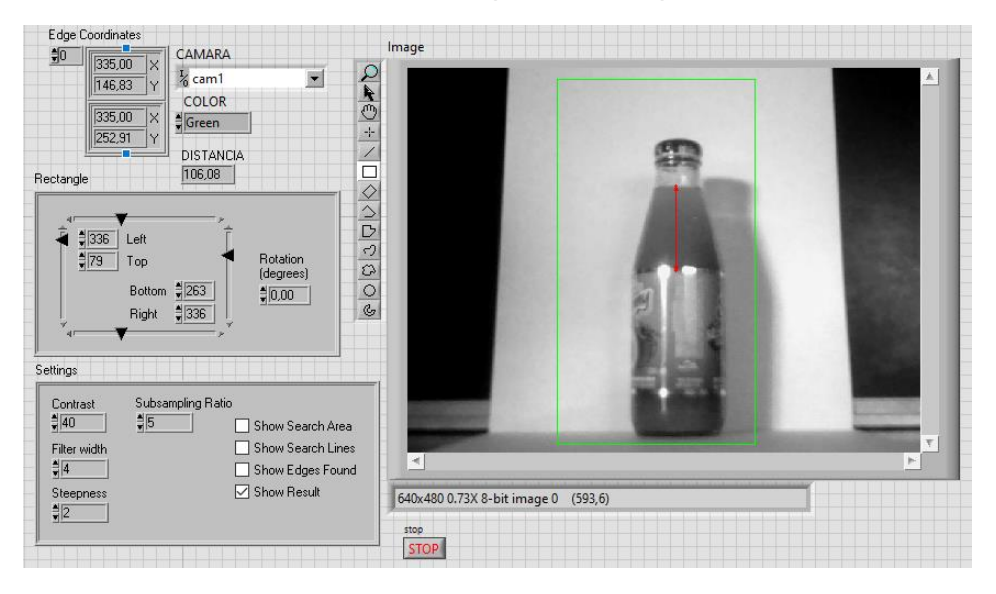

*Panel frontal distancia desde el nivel de líquido a la etiqueta*

# **3.5.4. IMAQ Clamp horizontal Min**

Mide una distancia en dirección horizontal, desde el centro del área de búsqueda hacia los lados verticales del área de búsqueda. Este VI ubica los bordes a lo largo de un conjunto de líneas de búsqueda paralelas o rastrillo. Los bordes se determinan en función de su contraste y pendiente.

#### **Figura 80**

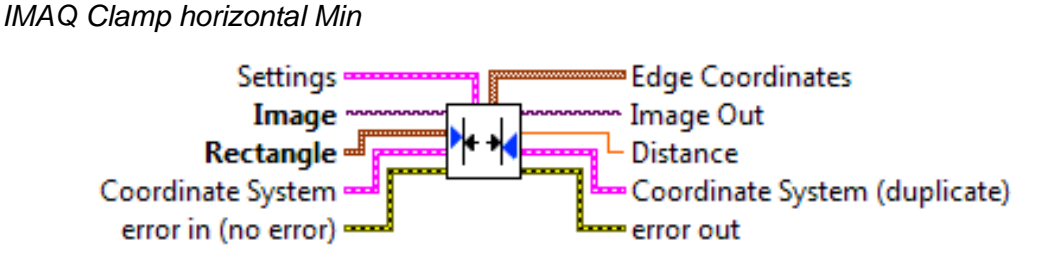

*Nota.* Tomado de (INSTRUMENT, 2007)

En la figura 81 se muestra un ejemplo de este VI en el cual se mide la distancia interna de borde a borde de la botella.

## **Figura 81**

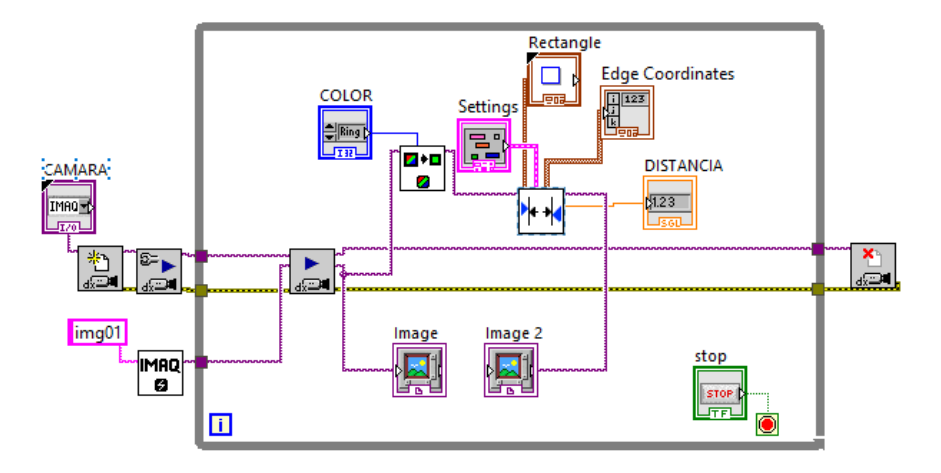

*Medidor de distancia usando IMAQ Clamp vertical Min*

En la figura 82 se tiene el panel frontal detallando la imagen del medidor de distancia horizontal interno.

## **Figura 82**

*Panel frontal de la distancia de borde a borde de la botella*

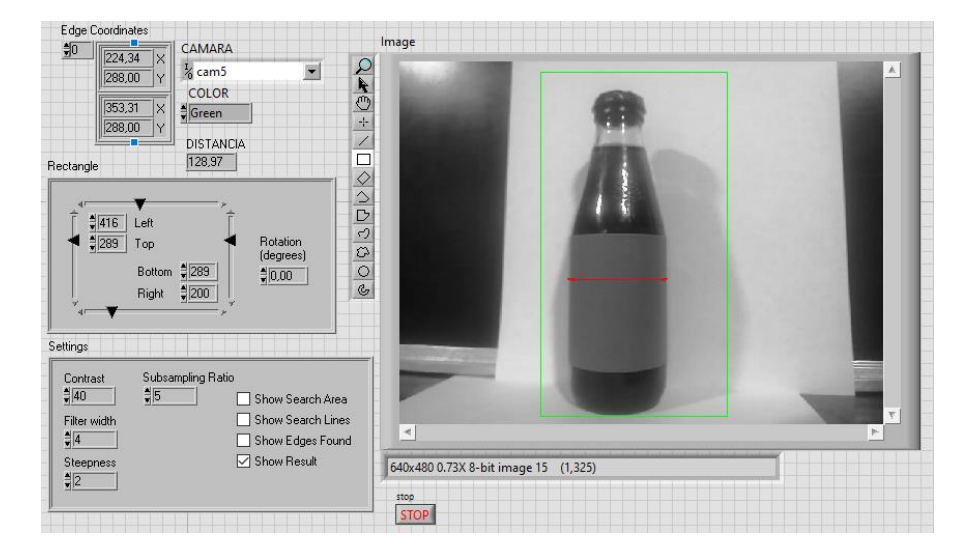

## **3.6. Paquetes de LabVIEW**

#### **3.6.1. Vision Express**

En esta sección se presenta los instrumentos virtuales de Vision Express como son Vision Acquisition y Vision Assistant. Estos instrumentos nos ayudan a evitar en su mayoría la aglomeración de la programación gráfica de la mayoría de los instrumentos detallados anteriormente.

#### **3.6.2. Vision Acquisition**

Este instrumento virtual es usado para adquirir, visualizar y guardar imágenes por medio de una gran variedad de cámaras estándares en la industria, para evitar la extensa programación y resumirla en un solo archivo.

## **Figura 83**

*Vision Acquisition*

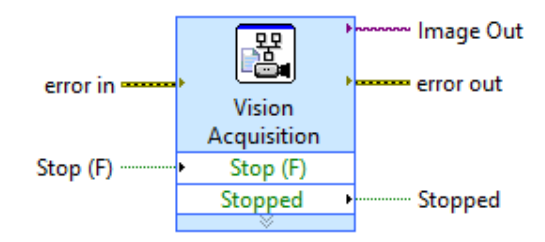

*Nota.* Tomado de (INSTRUMENT, 2007)

#### **3.6.3. Vision Assistant**

Este instrumento virtual es una herramienta útil para desarrollar el análisis y procesamiento de imágenes a partir de los cuales se puede generar el código, para evitar la extensa programación y resumirla en un solo archivo.

# **Figura 84**

*Vision Assistant*

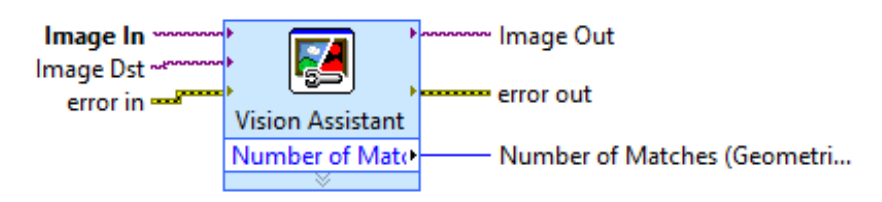

*Nota.* Tomado de (INSTRUMENT, 2007)

En la figura 85 se muestra un ejemplo del análisis de la detección de patrones dando el uso adecuado a los instrumentos virtuales vision assistant y vision acquisition.

# **Figura 85**

**IMAGEN ORIGINAL** 酱  $\overline{\mathbf{z}}$ Stop (F) Vision **NUMERO DE**<br>**COINCIDENCIAS** Vision Assistant Acquisition Number of Mate  $\mathbb{R}$ Stop (F) Stopped O Ū

*Análisis de patrones Vision Assistant y Vision Acquisition*

# **Figura 86**

*Panel frontal de los resultados del análisis de patrones*

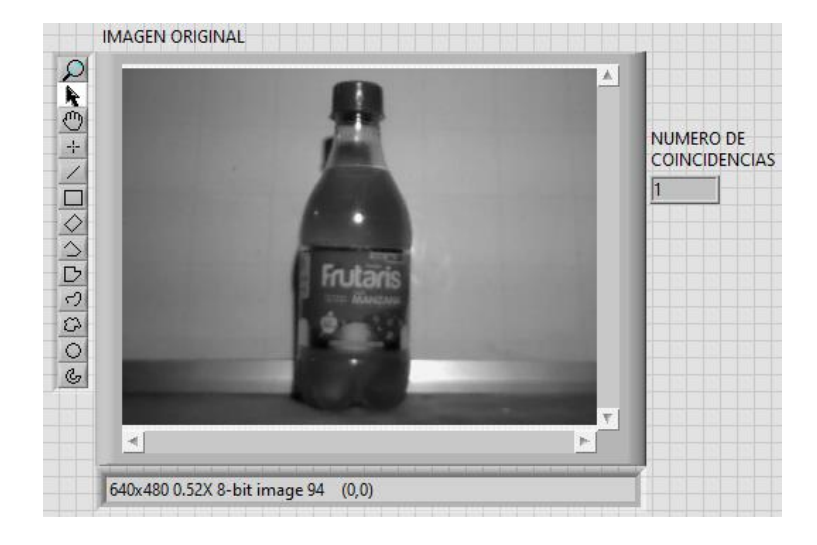

#### **4. Conclusiones y Recomendaciones**

#### **4.1. Conclusiones**

Se implementó un prototipo que ayudó a emular el proceso del sistema de detección de llenado de botellas mediante algoritmos de procesamiento digital de imágenes, el mismo que operó de acuerdo con las características estipulas. El sistema fue capaz de detectar el patrón de la botella estipulada, el nivel de líquido permitido y su respectiva etiqueta.

LabView como software electrónico a sido la mejor elección ya como herramienta de programación se creó un sistema de detección de llenado de botellas y así se logró visualizar los datos adquiridos mediante algoritmos de procesamiento digital de imágenes.

Se diseñó un HMI mediante el software electrónico LabView que nos permitir el control y la optimización al emular un proceso industrial acorde a la producción. La cámara USB tuvo un desempeño aceptable durante la captura de las imágenes a analizar; pero presenta poca velocidad para poder implementar con ella un programa en LabVIEW que nos permita manejar al 100% un sistema de producción.

#### **4.2. Recomendaciones**

Se recomienda el uso del software electrónico LabVIEW para el desarrollo de aplicaciones de visión o análisis de imagen, debido a la facilidad de uso, fácil adaptación a distintos software y hardware, y pronta modificación de la programación de una manera sencilla y libre para el correspondiente análisis y procesamiento de imagen.

El desarrollo tecnológico en la actualidad nos ofrece cada día un sinnúmero de modelos de cámaras que nos brindan mayores prestaciones a la hora del análisis, es decir, son más completas ya que cuentan con mayor resolución y de igual manera disminuyen el tiempo de respuesta al momento de capturar la imagen. Se recomienda el uso de iluminación led debido a que esta trabaja con corriente continua (CC), esta luz nos ayuda a evitando las oscilaciones al momento de receptar la imagen y el análisis correcto de patrones para así tener el respectivo proceso y análisis binarios, y por ende obteniendo mejores resultados.

#### **REFERENCIAS BIBLIOGRÁFICAS**

- Aguirre Dobernack, N. (2019). *Proyecto fin de carrera-Nicolás Aguirre Dobernack\_v2.pdf*. 42–72.
- ALTAMIRANO, C. (2019). *Imagen digital: conceptos básicos*. http://platea.pntic.mec.es/~lgonzale/tic/imagen/conceptos.html
- BASTIDAS, R. (2020). *Sensores fotoeléctricos industriales (fotocélulas) ? Fidestec*. https://fidestec.com/blog/sensores-fotoelectricos-industriales-fotocelulas/
- BUSTAMANTE, A. (2016). *CONTAVAL*. https://www.contaval.es/que-es-la-visionartificial-y-para-que-sirve/
- CAMUS, A. (2020). *Las técnicas de iluminación que debes dominar | Crehana EC*. https://www.crehana.com/ec/blog/fotografia/las-tecnicas-de-iluminacion-quedebes-dominar-y-conocer/
- CASAS, J. (2018). *Cámara 1,3 Mpx-camara industrial- Greenlight Solutions*. http://www.greenlightsl.com/noticias/Camara-vision-industrial/
- CUEVA, C. (2019). *Visión artificial*.
- EcuRed. (2016). *Lámparas led - EcuRed*. https://www.ecured.cu/Lámparas\_led
- Fernández García, N. L. (2018). *Tema 1.- Introducci\_on a la Visi\_on Arti cial*. 1–35.
- FIGUEROBA, A. (2019). *Las 11 partes del ojo y sus funciones*. Psicología y Mente Neurociencias. https://psicologiaymente.com/neurociencias/partes-del-ojo
- FLOR, F. (2017). *Tipos de fuente de luz artificial by Fernando Flor*. https://prezi.com/me9rkv1dklg\_/tipos-de-fuente-de-luzartificial/?frame=d842e4e6a84add96e64924d0711e5b6cc4c62b35

FLORES, C. (2019). *Diferentes fuentes de luz artificial: comparación de radiación ultravioleta y luz azul*. https://www.grupofranja2.com/index.php/oftalmica/item/2357-diferentes-fuentesde-luz-artificial-comparacion-de-radiacion-ultravioleta-y-luz-azul

Ii, M. (2008). *Etapas de la visión artificial*.

*Iluminación Natural*. (2017). http://www.fadu.edu.uy/acondicionamiento-luminico/wpcontent/blogs.dir/28/files/2012/02/iluminacionnatural1.pdf

Industriales, C. D. E. P. (2018). *MANUAL DE PROGRAMACION labview ( NIVEL BÁSICO )* (Vol. 0, Issue October). https://doi.org/10.5281/zenodo.2557815

- INFAIMON. (2015). *Sensores y cámaras CMOS - Infaimon*. https://www.infaimon.com/enciclopedia-de-la-vision/sensores-y-camaras-cmos/
- INFAIMON. (2016a). *Iluminación difusa tipo domo - Infaimon*. https://www.infaimon.com/enciclopedia-de-la-vision/iluminacion-difusa-tipodomo/
- INFAIMON. (2016b). *Iluminación frontal - Infaimon*. https://www.infaimon.com/enciclopedia-de-la-vision/iluminacion-frontal/
- INFAIMON. (2016c). *Iluminación por contraste (backlight) - Infaimon*. https://www.infaimon.com/enciclopedia-de-la-vision/iluminacion-por-contrastebacklight/
- INFAIMON. (2017a). CCD vs. CMOS. *Advanced Imaging*, *22*(8), 20–21. https://www.infaimon.com/enciclopedia-de-la-vision/ccd-vs-cmos/
- INFAIMON. (2017b). *Iluminación lateral - Infaimon*. https://www.infaimon.com/enciclopedia-de-la-vision/iluminacion-lateral/

INFAIMON. (2017c). *Iluminación sobre el mismo eje o iluminación coaxial - Infaimon*. https://www.infaimon.com/enciclopedia-de-la-vision/iluminacion-sobre-el-mismoeje-o-iluminacion-coaxial/

INSTRUMENT, N. (2007). NI Vision User Manual. *North*, *July*.

- INSTRUMENTS, N. (2016). *National Instruments: What is LabVIEW?* https://www.ni.com/vision/whatis/esa/
- National Instrument. (2011). *NI LabVIEW Environment: Detailed Explanation Virtual Instruments (VIs)*. 9. http://www.ni.com/pdf/labview101/us/environment\_explanation.pdf
- NEIRA, J. (2019). *Imágenes digitales, tipos y características | Creativos Online*. https://www.creativosonline.org/blog/imagenes-digitales-tiposcaracteristicas.html
- OLMEDO, L. (2019). *Tipos de sensores en fotografía y sus características - Foto24*. https://blog.foto24.com/tipos-de-sensores-en-fotografia/
- OROSCO, J. (2014). *INTRODUCCIÓN a la*. *November*, 2–4. https://doi.org/10.13140/2.1.1072.6722
- ORTIZ, L. (2017). *Anatomía del ojo humano*. Asociación Cooperadora de La Facultad de Ciencias Agrarias. http://www.sabelotodo.org/anatomia/globoocular.html
- PEREZ, A. (2006). *Cine Libre: Cuánta definición tiene la visión humana*. https://cinelibre.blogspot.com/2006/06/cunta-definicin-tiene-la-visinhumana.html
- RAMIREZ, O. (2016). *Modelo de color RGB – HiSoUR Arte Cultura Historia*. https://www.hisour.com/es/rgb-color-model-24867/
- ROBOTICS, E. (2020). ▷ *Cámaras Industriales: 8 tipos, características para la industria*. https://www.edsrobotics.com/blog/camaras-industriales/
- Rosso, F. B. (2018). *Curso de iluminación*. https://grlum.dpe.upc.edu/manual/sistemasIluminacion-fuentesDeLuz-LamparasDeDescarga.php
- RUIZ, M. (2016). *La visión la capacidad sensorial que nos permite ver*. https://ambientech.org/itinerariosad/la-vision/indice.html
- VALENCIA, C. (2018, May 23). *Portal de Arquitectura, Ingeniería y Construcción | Construmática*. https://www.construmatica.com/
- ZAMBRANO, L. (2016). *Aplicacion del sistema de vision por computadora*. *2016*(June), 1–2. https://repositories.lib.utexas.edu/handle/2152/39127%0Ahttps://cris.brighton.ac .uk/ws/portalfiles/portal/4755978/Julius+Ojebode%27s+Thesis.pdf%0Ausir.salfo rd.ac.uk/29369/1/Angela\_Darvill\_thesis\_esubmission.pdf%0Ahttps://dspace.lbor o.ac.uk/dspace-jspui/ha

# **ANEXOS**